Министерство сельского хозяйства Российской Федерации Красноярский государственный аграрный университет

Р.А. Зубова

# **ИСПЫТАНИЕ ЭЛЕКТРИЧЕСКИХ МАШИН**

Красноярск 2016

Составитель: Зубова Р. А., ст. преподаватель каф. электроснабжения сельского хозяйства КрасГАУ

Испытание электрических машин: Методические указания к выполнению лабораторных работ / Краснояр. гос. аграр. ун-т.– Красноярск, 2016. – 89 с.

Приводятся методики лабораторных испытаний электрических машин и трансформаторов; описания и схемы лабораторных установок; основные расчетные соотношения, необходимые для обработки результатов испытаний. По наиболее сложным разделам даны описания физических явлений и принцип действия отдельных видов электрических машин. Даны рекомендации по оформлению отчетов о лабораторных испытаниях.

Лабораторный практикум предназначен для студентов, обучающихся по направлению 35.03.06 – «Агроинженерия» по дисциплине «Электрические машины».

Печатается по решению редакционно-издательского совета Красноярского государственного аграрного университета

Рецензент: Кожухов В.А., к.т.н., доцент, каф. «Теоретические основы электротехники» ФГБОУ ВО «Красноярский государственный Аграрный Университет

#### **ВВЕДЕНИЕ**

Электрическая машина представляет собой электромеханическое устройство, осуществляющее взаимное преобразование механической и электрической энергии. Электрическая энергия вырабатывается на электростанциях электрическими машинами – **генераторами,** преобразующими механическую энергию в электрическую.

Электрическую энергию, вырабатываемую на электростанциях, необходимо передать в места ее потребления, в крупные промышленные центры страны, города, населенные пункты, которые могут быть удалены от мощных электростанций на тысячи километров. Для снижения потерь энергии в сети передачу электроэнергии на большие расстояния осуществляют при высоком напряжении (до 500 кВ и более). Далее электроэнергию необходимо довести до разнообразных потребителей – промышленных предприятий, транспорта, жилых зданий, объектов сельского хозяйства. Для этого необходимо понижение напряжения до уровня напряжения потребителя. Поэтому в процессе передачи и распределения электрической энергии приходится неоднократно повышать и понижать напряжение. Этот процесс выполняется посредством электромагнитных устройств, называемых **трансформаторами**.

В процессе потребления электрической энергии происходит ее преобразование в другие виды энергий (тепловую, механическую, химическую). Около 70 % электроэнергии используется для приведения в движение станков, механизмов, транспортных средств, т. е. для преобразования ее в механическую энергию. Это преобразование осуществляется электрическими машинами – **электродвигателями.**

В условиях научно-технического развития большое значение приобретает качество подготовки специалистов, связанных с проектированием, эксплуатацией и обслуживанием электрических машин (генераторов, трансформаторов, электродвигателей). В соответствии с Федеральным образовательным стандартом высшего образования выпускники должны обладать определенными компетенциями [5].

В результате лабораторных работ, выполняемых по дисциплине «Электрические машины» в соответствии с действующей в КрасГАУ общей образовательной программой (ООП) студент должен выработать знания и умения для формирования профессиональной компетенции (ПК) выпускника:

 Способностью использовать типовые технологии технического обслуживания, ремонта и восстановления изношенных деталей машин и электрооборудования (ПК-9).

Данные методические указания разработаны для проведения лабораторных работ на лабораторном стенде «Электрические машины / электрический привод», изготовленном научным производственным предприятием «Техника-Профи» (г. Челябинск). В практикуме использованы в полном объеме методические указания к проведению лабораторных работ, которые разработаны предприятием – изготовителем стенда [1]. Эти методические указания и входят в комплектацию стенда при его приобретении.

Контрольные вопросы, приведенные в конце каждой лабораторной работы, предназначены для самоподготовки студентов к защите отчетов по занятию и оценки приобретенной компетенции преподавателем.

### **1 ОБЩИЕ УКАЗАНИЯ**

В начале практической работы необходимо ознакомиться с лабораторным стендом, измерительными приборами и аппаратами, установленными на стенде, схемами испытаний. Перед сборкой каждой схемы следует определить возможные предельные значения измеряемых величин и выбрать соответствующие приборы или пределы измерения приборов. В соответствии с программой испытаний подготовить протокол для записи результатов измерений. Схемы опытов и необходимые графические зависимости следует рисовать аккуратно, с помощью чертежных инструментов, при желании работа может быть оформлена на компьютере с применением графических редакторов. Графики необходимо вычерчивать в масштабе, удобном для практического использования (размером не менее  $100x100$  мм<sup>2</sup>). Оси координат градуировать так, чтобы размерность осей соответствовала единицам измерения изображаемых величин. Расчеты следует выполнять в международной системе единиц измерения физических величин (СИ).[4].

### **2 ИНСТРУКЦИЯ ПО ОХРАНЕ ТРУДА СТУДЕНТОВ ПРИ ВЫПОЛНЕНИИ РАБОТ В ЛАБОРАТОРИИ ЭЛЕКТРИЧЕСКИХ МАШИН**

#### **2.1 Общие требования безопасности**

Студенты допускаются к выполнению лабораторных работ только после прохождения инструктажа по охране труда на рабочих местах лаборатории. Проводит инструктаж лицо (преподаватель, заведующий лабораторией), ответственное за проведение лабораторных занятий. О результатах инструктажа на рабочем месте производится запись в специальном журнале с обязательной подписью студентов, прослушавших инструктаж, и лица, проводившего инструктаж. Форма регистрации инструктажей должна соответствовать ГОСТ 12.0.004–90 системы безопасности труда.

К выполнению очередной лабораторной работы студенты могут приступить только после:

изучения соответствующих методических указаний;

 ознакомления с устройством и правилами использования оборудования, приборов;

 прохождения у преподавателя контроля знаний, дающих право выполнять ту или иную работу.

При выполнении лабораторных работ и работе на экспериментальных установках возможно воздействие следующих опасных факторов:

 **физических** (движущие машины и механизмы, подвижные части производственного и лабораторного оборудования, загазованность воздуха рабочей зоны, повышенное значение напряжения в электрической цепи (выше малого напряжения 42 В), повышенный уровень электромагнитных излучений и др.);

 **психофизиологических** (физические перегрузки, нервнопсихические перегрузки и др.).

Для устранения и доведения опасных и вредных производственных факторов до безопасных и безвредных величин (ПДК и ПДУ) на экспериментальных установках и в лаборатории предусматриваются следующие средства защиты:

 ограждение опасных зон на стендах и установках кожухами, защитными сетками и др.;

зануление и автоматическое отключение электроустановок;

 использование резиновых диэлектрических ковров, а в случае необходимости изолированного инструмента и резиновых диэлектрических перчаток.

Лаборатория оснащена аптечкой для оказания первой медицинской помощи огнетушителями типа ОХВП–10 или ОУ–8.

При несчастном случае (травме) или признаках отравления необходимо сообщить о случившемся преподавателю, ведущему занятия, или заведующему лабораторией (зав. кафедрой), и оказать пострадавшему первую медицинскую помощь.

Студенты несут ответственность за нарушения правил охраны труда и пожарной безопасности.

### **2.2 Требования безопасности перед началом работ**

Проверить исправность всего лабораторного оборудования, наличие и исправность всех предусмотренных средств защиты и пожаротушения, надежность крепления всех приборов и защитных кожухов, экранов, сеток и т.п. Проверить, свободен ли доступ к вводным автоматическим выключателям лаборатории, выключателям и станциям управления электроустановок на рабочих местах. Убрать с рабочего места посторонние предметы.

## **2.3 Требования безопасности во время работы**

На занятиях следует выполнять только ту работу, которая предусмотрена программой эксперимента или заданием преподавателя.

Разрешается работать только на исправных экспериментальных и лабораторных установках, с исправными измерительными приборами и инструментами.

Монтаж (сборку) электрических схем надо производить только при обесточенной аппаратуре. Следует убедиться в том, что вводные автоматические выключатели лаборатории и автоматический выключатель на лабораторном стенде отключены. Монтажные провода должны иметь надежную изоляцию, хорошо припаянные наконечники.

Подавать напряжение можно только на зануленное или заземленное электрооборудование.

Во избежание поражения электрическим током касаться руками клемм, других токоведущих деталей категорически запрещается.

При возникновении каких-либо неисправностей в работе приборов, оборудования немедленно их выключать.

Во избежание создания пожароопасной ситуации курить и пользоваться открытым огнем в зоне всех рабочих мест лаборатории запрещается.

#### **2.4 Требования в аварийных ситуациях**

Пересоединение в схемах производить с разрешения преподавателя только при обесточенном лабораторном стенде.

При обнаружении напряжения прикосновения на корпусе электроустановки ее необходимо отключить.

При несчастном случае (электрическая травма, ушиб, порез, ожог и т.п.) оказать пострадавшему первую медицинскую помощь и сообщить о случившемся лаборанту, преподавателю, заведующему кафедрой.

### **2.5 Требования безопасности по окончании работы**

Выключить электропитание приборов, оборудования. Навести порядок на рабочих местах.

Сдать преподавателю или лаборанту справочную, методическую и другую литературу, а также приборы и инструменты.

#### **Лабораторная работа № 1**

#### **ИССЛЕДОВАНИЕ ОДНОФАЗНОГО ДВУХОБМОТОЧНОГО ТРАНСФОРМАТОРА**

Цель работы

Проведение опытов холостого хода и короткого замыкания и расчет по данным этих опытов параметров схемы замещения и некоторых других зависимостей, характеризующих работу трансформатора при нагрузке, а также поведение трансформатора при внезапном коротком замыкании вторичной обмотки.

Программа работы

1. Исследовать трансформатор в режиме опыта короткого замыкания:

– определить параметры схемы замещения трансформатора;

– рассчитать напряжение короткого замыкания и его активную и реактивную составляющие в процентном отношении;

– начертить графики характеристик: I<sub>1К.</sub> P<sub>1К</sub>, cos  $\varphi_{1\mathrm{K}} = \mathrm{f}(\mathrm{U}_{1\mathrm{K}})$ 

2. Исследовать трансформатор в режиме холостого хода:

– измерить коэффициент трансформации;

– определить значение тока и мощности холостого хода при номинальном первичном напряжении;

– рассчитать параметры намагничивающего контура схемы замещения трансформатора.

– начертить графики характеристик: I<sub>1X.</sub> P<sub>1X</sub>, cos  $\varphi_{1X} = f(U_{1X})$ 

3.Снять внешнюю характеристику трансформатора при активной нагрузке. Начертить графики опытной и расчетной внешней характеристики  $U_2 = f(K_{HT})$ .

4. Рассчитать КПД трансформатора. Построить зависимость  $\eta = f(K_{\text{HT}})$ .[1].

Пояснения к работе

В лабораторной работе используются следующие модули:

– модуль питания стенда (МПС);

– модуль питания (МП);

– силовой модуль (СМ);

– модуль измерителя мощности (МИМ);

– модуль автотрансформатора (ЛАТР);

– модуль однофазного трансформатора (ОдТр);

– модуль ввода/вывода (МВВ).

Перед проведением работы необходимо привести модули в исходное состояние. Для этого при выключенном автоматическом выключателе QF1 модуля питания стенда:

– установить переключатель SA2 модуля однофазного трансформатора в положение «∞»;

– переключатель SA1 модуля ЛАТР установить в нижнее положение, ручку автотрансформатора установить в крайнее положение против часовой стрелки.

В работе используется однофазный двухобмоточный трансформатор, каталожные данные которого приведены в приложении А.

Для проведения данной работы на персональном компьютере должно быть загружено ПО DeltaProfi (приложение Е) и выбрана соответствующая лабораторная работа.

1.1 Опыт короткого замыкания

Опыт короткого замыкания проводят при пониженном напряжении  $U_{1K}$ , при котором ток в первичной обмотке трансформатора  $I_{1K} \approx$  $I_{1H}$ .

Схема для проведения опыта короткого замыкания трансформатора представлена на рисунке 1.1.

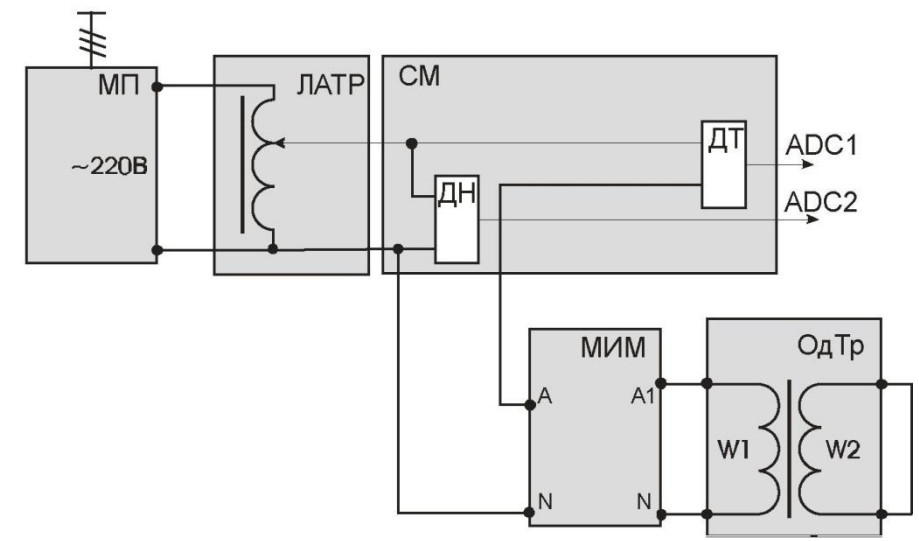

*Рис. 1.1 – Схема для проведения опыта короткого замыкания*

Первичная обмотка трансформатора подключена через МИМ и датчики тока и напряжения к регулируемому выходу переменного тока модуля автотрансформатора (ЛАТР).

Автотрансформатор запитывается напряжением ~220В от модуля питания (МП).

Выходы датчиков тока и напряжения соединяются с входами ADC1 и ADC2 модуля ввода/вывода.

Опыт проводится в следующей последовательности:

– включить последовательно автоматические выключатели QF1 модуля питания стенда и QF2 модуля питания;

– включить кнопку «Сеть» МИМ;

– включить переключатель SA1 модуля ЛАТР. Установить такое напряжение, при котором ток первичной обмотки трансформатора примерно равен номинальному току первичной обмотки трансформатора

$$
I_{1H} = \frac{S_H}{U_H} (\text{приложение} A)
$$

где  $S_H$ - полная номинальная мощность трансформатора,  $B \cdot A$ . Данные опыта заносят в таблицу 1.1.

Таблица 1.1

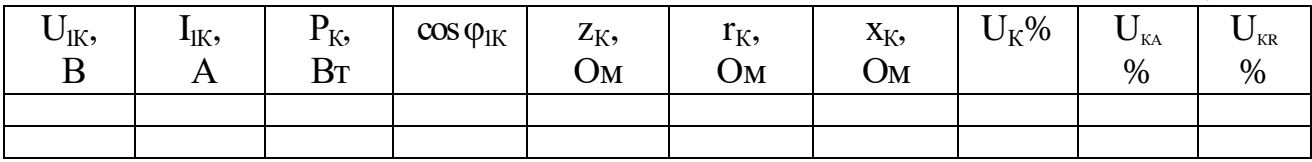

После проведения опыта установить модули в исходное состояние, выключить автоматы QF2, QF1.

Из-за погрешности измерения активной мощности при опыте короткого замыкания  $P_K$ , значения индуктивного сопротивления  $x_K = \sqrt{z_K - r_K}$  могут получиться отрицательными.

В этом случае потери короткого замыкания могут быть получены через сопротивления обмоток трансформатора:

$$
P_{K,20^0} = I_{1H}^2 r_{K,20^0}; r_{K,20^0} = r_{1,20^0} + r_{2,20^0} k^2
$$

где k – коэффициент трансформации трансформатора (Приложение А).

Расчетные данные.

Коэффициент мощности при опыте короткого замыкания

$$
\cos \varphi_{1K} = \frac{P_K}{I_{1K}U_{1K}}
$$

Полное, активное и индуктивное сопротивления трансформатора при опыте короткого замыкания (приводят к расчетной рабочей температуре  $75^{\circ}$  C)

$$
z_{K} = \frac{U_{1K}}{I_{1K}}; r_{K} = \frac{P_{K}}{I_{1K}^{2}}; x_{K} = \sqrt{z_{K}^{2} - r_{K}^{2}}
$$

$$
r_{K75^{0}} = r_{K} \frac{310}{235 + t_{0Kp,cp}^{0}}; z_{K75^{0}} = \sqrt{r_{K75^{0}}^{2} + x_{K}^{2}}.
$$

Напряжение короткого замыкания в процентах, активная и реактивная составляющие, %

$$
U_{K\%} = \frac{I_{1H}Z_{K75^0}}{U_{1H}}100; U_{KA} = \frac{I_{1H}r_{K75^0}}{U_{1H}}100; U_{KP} = \frac{I_{1H}X_{K75^0}}{U_{1H}}100.
$$

1.2 Опыт холостого хода

Опыт холостого хода проводится при номинальном напряжении первичной обмотки и разомкнутой вторичной обмотке трансформатора.

Схема для проведения опыта холостого хода представлена на рисунке 1.2.

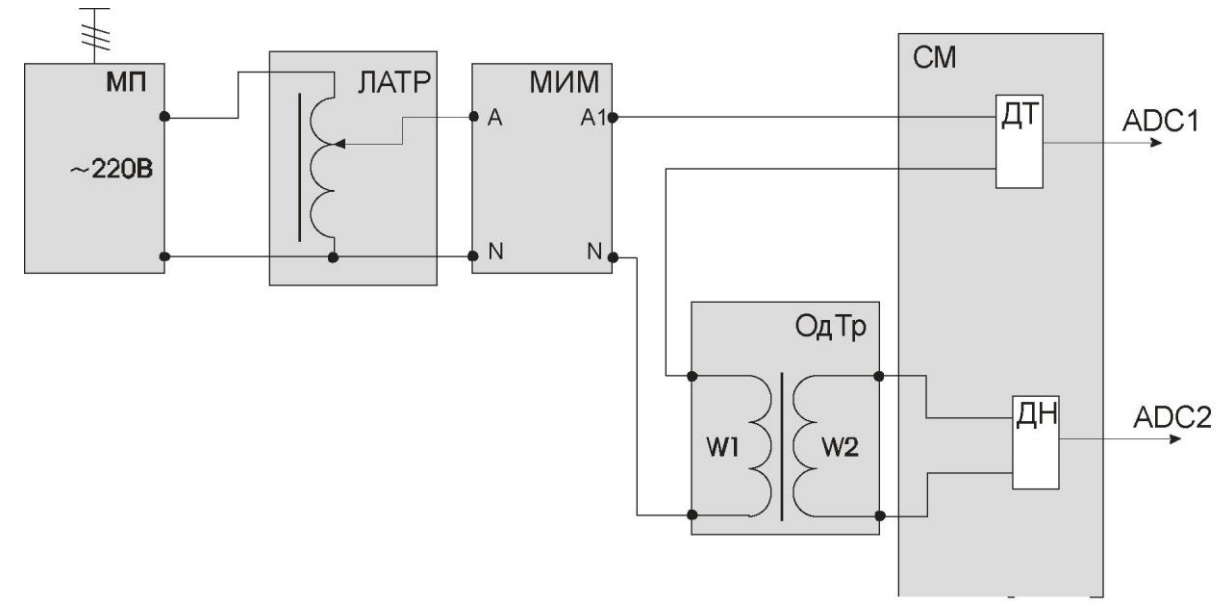

*Рис. 1.2 – Схема для проведения опыта холостого хода*

Первичная обмотка трансформатора подключена через модуль МИМ и датчик тока к выходам ~U модуля автотрансформатора, который запитывается от модуля питания.

К выходам вторичной обмотки трансформатора подключен датчик напряжения.

Выходы датчиков тока и напряжения соединяются со входами ADC1 и ADC2 модуля ввода/вывода.

Опыт проводится в следующем порядке:

– включить последовательно автоматические выключатели QF1 модуля питания стенда и QF2 модуля питания;

– включить кнопку «Сеть» МИМ.

– перевести переключатель SA1 модуля автотрансформатора в верхнее положение и рукояткой устанавливается выходное напряжение  $\sim$ 220В.

– необходимые данные заносятся в таблицу 1.2.

Таблица 1.2

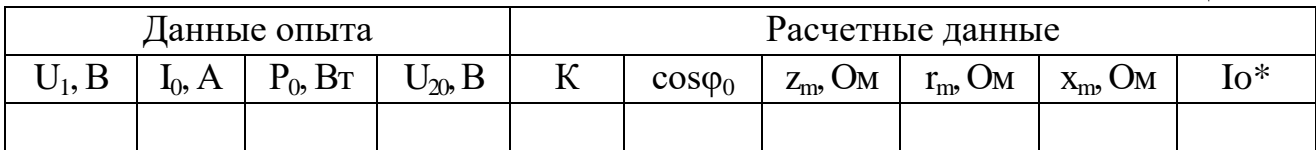

После проведения опыта отключить автоматы QF1, QF2 и установить модули в исходное состояние

Расчетные данные

Коэффициент трансформации трансформатора

$$
K = \frac{U_1}{U_{20}}
$$

Полное, активное и индуктивное сопротивления намагничивающего контура «Т»-образной схемы замещения трансформатора, Ом

$$
z_m \approx z_0 = \frac{U_1}{I_0}
$$
;  $r_m \approx r_0 = \frac{P_0}{I_0^2}$ ;  $x_m \approx x_0 = \sqrt{z_m^2 + r_m^2}$ 

Коэффициент мощности при опыте холостого хода трансформатора

$$
\cos\phi_0=\frac{P_0}{I_0U_1}
$$

Ток холостого хода трансформатора в долях номинального тока первичной обмотки трансформатора

$$
I_0^* = \frac{I_0}{I_{1H}}
$$

где I<sub>IH</sub>- номинальный ток первичной обмотки трансформатора, А

$$
I_{1H}=\frac{S_H}{U_{1H}}
$$

#### 1.3 Внешние характеристики трансформатора

Внешние характеристики представляют собой зависимости вторичного напряжения трансформатора от тока нагрузки  $U_2=f(I_2)$  при  $U_1=U_{1H}=const$ ;  $cos\varphi_2=const$ . Для снятия данных характеристик собирается схема, показанная на рисунке 1.3.

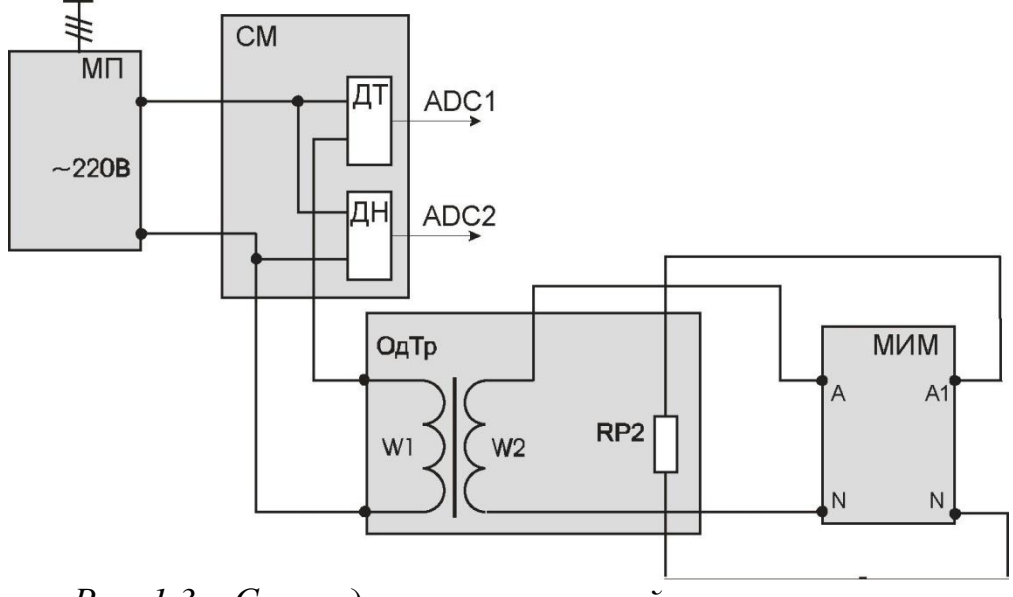

*Рис. 1.3 – Схема для снятия внешней характеристики трансформатора*

Однофазный трансформатор подключается к выходам ~220В модуля питания. Для создания нагрузки во вторичную цепь трансформатора включается регулируемое сопротивление RP2. Контроль параметров в первичной обмотке осуществляется с помощью датчиков тока и напряжения силового модуля (СМ).

Выходы датчиков тока и напряжения соединяются с входами ADC1 и ADC2 модуля ввода/вывода.

Параметры вторичной цепи контролируются с помощью МИМ.

Сопротивление RР2 модуля однофазного трансформатора устанавливают переключателем SА2 в положение «∞», что соответствует режиму холостого хода трансформатора.

Опыт проводится в следующем порядке.

Последовательным включением автоматических выключателей QF1, QF2 подать напряжение ~220В на трансформатор.

Изменением положения переключателя SA2 (ОдТр) изменять ток вторичной обмотки до значения

$$
I_{2H} = \frac{S_H}{U_{2H}}
$$

Данные опыта заносят в таблицу 1.3.

Таблица 1.3

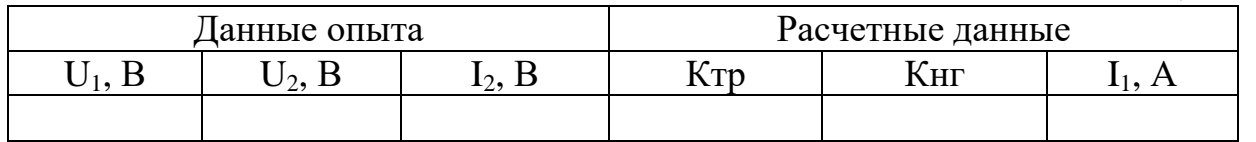

После проведения опыта вернуть модули в исходное состояние, отключить автоматы QF2, QF1.

По расчетным данным можно построить внешнюю характеристику трансформатора и зависимость КПД трансформатора от коэффициента нагрузки

$$
K_{\rm{H}\Gamma}=\frac{I_2}{I_{2\rm{H}}}.
$$

Опытную и расчетную внешние характеристики трансформатора следует представить на одном графике и проанализировать их.

Расчетное значение вторичного напряжения  $U_2$  при нагрузке в зависимости от коэффициента нагрузки находят из выражения

$$
U_2 = U_{20} \left( 1 - \frac{\Delta U \%}{100} \right)
$$

где  $U_{20}$  - напряжение вторичной обмотки трансформатора на холостом ходу (принимается из опытных данных), В.

Процентное изменение вторичного напряжения трансформатора

$$
\Delta U\% = K_{\text{HT}}(U_{\text{KA}\%} \cos \phi_2 + U_{\text{KR}\%} \cos \phi_2)
$$

где  $cos\varphi$ 2 = 1 для чисто активной нагрузки.

1.4 Коэффициент полезного действия трансформатора

Коэффициент полезного действия трансформатора определяют только расчетным путем

$$
\eta = \left[1-\frac{P_{0H}+K_{H\Gamma}^2P_{K.H.75^0}}{K_{H\Gamma}S_H\cos\phi_2+P_{0H}+K_{H\Gamma}^2P_{K.H.75^0}}\right]100\%,
$$

где  $P_{0H}$  – потери холостого хода при номинальном напряжении первичной обмотки трансформатора, Вт;

 $P_{KH 75}$ — потери короткого замыкания при номинальном токе, приведенные к температуре  $75^{\circ}$  C, BT

$$
P_{K.H.75} = I_{1H}^2 r_{K75^0}
$$

#### 1.5 Ток внезапного короткого замыкания

По данным опыта короткого замыкания и найденным параметрам расчетным способом могут быть определены установившийся и ударный ток внезапного короткого замыкания, А

$$
I_{KH} = I_{1H} \frac{100\%}{U_K \%},
$$

$$
i_{KY} = \frac{U_{1H}\sqrt{2}}{z_K} \left(1 + e^{\frac{-\pi U_{K A\%}}{U_{K R\%}}}\right).
$$

По этим же данным можно построить кривую тока внезапного короткого замыкания в пределах 4…6 периодов для начальной фазы включения  $\alpha_{K}=0$ , приняв  $\varphi_{K} \approx 90^{\circ}$ .

Уравнение кривой тока:

$$
i_K = i'_K + i''_K = -\frac{U_{1H}\sqrt{2}}{z_K}\cos \omega t + \frac{U_{1H}\sqrt{2}}{z_K}e^{\frac{-r_K\omega t}{x_K}}.
$$

#### **Контрольные вопросы**

1. Устройство трансформатора.

2. Принцип действия трансформатора.

3. Какие материалы применяют для изготовления магнитных систем трансформаторов?

4. Какие конструкции магнитных систем применяют в трехфазных трансформаторах?

5. Что такое коэффициент трансформации? Как определить коэффициент трансформации опытным путем?

6. Что такое номинальное напряжение, номинальный ток и номинальная мощность трансформатора?

7. Как проводят опыт короткого замыкания?

8. Что такое напряжение короткого замыкания?

9. Почему зависимость тока короткого замыкания от первичного напряжения линейна?

10. К каким последствиям может привести короткое замыкание при номинальном первичном напряжении?

11. Почему коэффициент мощности остается практически постоянным при изменении первичного напряжения в режиме короткого замыкания?

12. В каких частях трансформатора выделяются потери мощности при коротком замыкании? Какие из потерь преобладают?

13. Как проводят опыт холостого хода?

14. Почему мал ток холостого хода силового трансформатора?

15. Объясните нелинейный характер зависимости тока холостого хода от первичного напряжения.

16. Изменится ли ток холостого хода, если уменьшить число, витков первичной обмотки при неизменном первичном напряжении?

17. Почему уменьшается коэффициент мощности при увеличении первичного напряжения в режиме холостого хода трансформатора?

18. В каких частях трансформатора выделяются потери мощности при холостом ходе? Какие из потерь преобладают?

19. Как определить параметры (сопротивления) Т-образной схемы замещения трансформатора по результатам опытов холостого хода и короткого замыкания?

20. Объясните физический смысл параметров схемы замещения трансформатора.

21. Почему индуктивное сопротивление намагничивающего контура х<sup>о</sup> много больше индуктивного сопротивления короткого замыкания  $x_k$ ?

22. Почему изменяется вторичное напряжение при нагрузке трансформатора?

23. В каких пределах изменяется вторичное напряжение трансформатора при изменении нагрузки от нуля до номинальной?

24. Какой вид имеют внешние характеристики трансформатора при активной, активно-индуктивной, активно-емкостной нагрузках?

25. При какой нагрузке возможно увеличение вторичного напряжения трансформатора?

26. Напишите уравнение и начертите векторную диаграмму приведенного трансформатора при активно-индуктивной нагрузке.

27. Какие потери мощности в трансформаторах вы знаете?

28. Какие потери мощности называются постоянными, а какие – переменными?

29. Объясните график зависимости КПД от загрузки трансформатора.

30. При каком условии КПД трансформатора достигает максимума?

31. При каком коэффициенте загрузки максимален КПД совре-

менных трансформаторов?

32. Как влияет изменение коэффициента мощности на КПД трансформатора?

### **Лабораторная работа № 2.**

### **ИССЛЕДОВАНИЕ АСИНХРОННОГО ЭЛЕКТРОДВИГАТЕЛЯ С КОРОТКОЗАМКНУТЫМ РОТОРОМ**

Цель работы

Исследование рабочих свойств асинхронного двигателя путем снятия соответствующих опытных характеристик.

Программа работы

1. Изучить схемы для исследования асинхронного электродвигателя с короткозамкнутым ротором.

- 2. Исследовать двигатель в режиме короткого замыкания.
- 3. Исследовать двигатель в режиме холостого хода.

4. Снять рабочие характеристики двигателя по методу непосредственной нагрузки. Начертить графики характеристик I<sub>1</sub>, P<sub>1</sub>, n, s,  $M<sub>3M</sub>$ , η, cos $φ<sub>1</sub> = f(P2)$ .

5. По опытам холостого хода и короткого замыкания рассчитать параметры двигателя, построить схему замещения.

6. Провести обработку экспериментальных данных, составить отчет и сделать заключение по работе.

Пояснения к работе

В лабораторной работе используются следующие модули:

- модуль питания стенда (МПС);
- модуль питания (МП);
- модуль автотрансформатора (ЛАТР);
- силовой модуль (СМ);
- модуль измерителя мощности (МИМ);
- модуль добавочных сопротивлений №1 (МДС1);
- модуль добавочных сопротивлений №2 (МДС2);
- модуль ввода/вывода (МВВ).

Перед проведением лабораторной работы необходимо привести модули в исходное состояние:

- переключатель SA1 МДС1 установить в положение «∞»;
- переключатель SA1 МДС2 установить в положение «∞».

- переключатель SA1 модуля ЛАТР установить в нижнее положение, ручку автотрансформатора установить в крайнее левое положение.

Исследуемый асинхронный двигатель входит в состав электромашинного агрегата, включающего в себя собственно исследуемый двигатель М1, нагрузочный генератор – машину постоянного тока – М2.[1].

Для проведения работы на персональном компьютере должно быть загружено ПО DeltaProfi и выбрана соответствующая работа.

Описание программного обеспечения DeltaProfi приведено в приложении Е. Схема для исследования асинхронного электродвигателя представлена на рисунке 2.1.

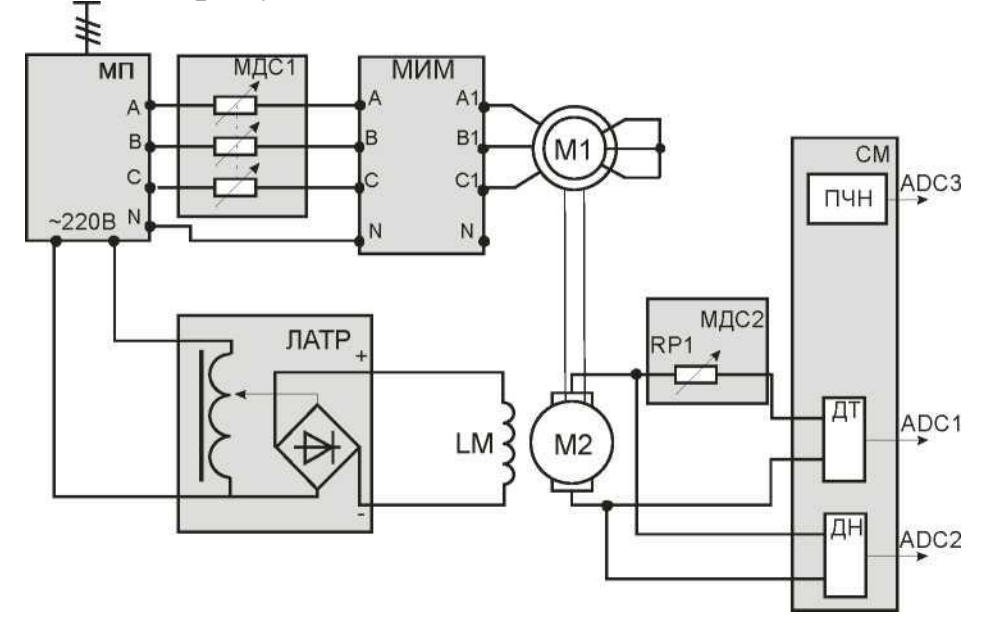

*Рис. 2.1 – Схема для исследования асинхронного электродвигателя*

2.1 Опыт короткого замыкания асинхронного двигателя

Опыт короткого замыкания проводится при неподвижном (заторможенном роторе) s= 1 и пониженном напряжении, при котором ток статора примерно равен номинальному току статора  $I_{1K} \sim I_{1H}$ .

Торможение двигателя осуществляется путем установки металлического стержня в отверстие полумуфты.

Понижение напряжения достигается включением добавочного сопротивления в цепь статора.

Ток статора, напряжение статора и мощность двигателя измеряются модулем МИМ.

Опыт проводится в следующей последовательности:

- включить автоматические выключатели QF1 и QF2 соответственно модулей МПС и МП;

- переключателем SA1 МДС1 вводить сопротивление в цепь статора до тех пор, пока ток статора примерно будет равен номинальному току статора. Это точку необходимо зафиксировать в таблице 2.1.

Данные занести в таблицу 2.1.

Таблица 2.1

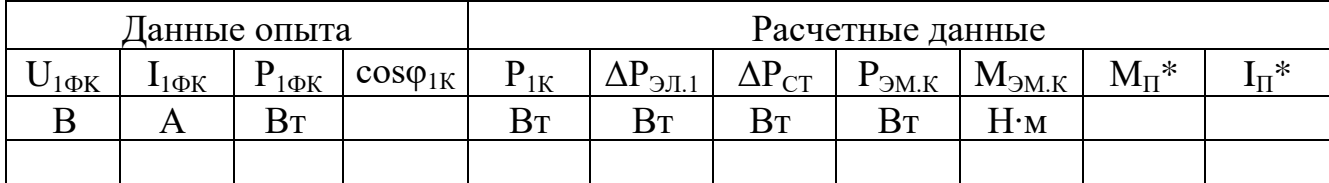

После проведения опыта установить все переключатели модулей в исходное состояние.

**Удалить металлический стержень из электромашинного агрегата.**

По данным опыта короткого замыкания определить пусковой ток, пусковой момент при s= 1.

Расчетные данные.

Электромагнитный момент при опыте короткого замыкания, Н∙м

$$
M_{\vartheta M.K} = \frac{P_{\vartheta M.K}}{\omega_1}
$$

где Р<sub>ЭМ.К</sub>- мощность при опыте короткого замыкания, Вт

$$
P_{\rm 3M.K} = P_{\rm 1K} - \Delta P_{\rm 3JI.1} - \Delta P_{\rm CT}
$$

где  $P_{1K}$  – трехфазная активная мощность при опыте короткого замыкания, Вт

$$
P_{1K} = m_1 P_{1\Phi K}
$$

где m<sub>1</sub> – число фаз асинхронного электродвигателя.

Электрические потери в обмотке статора асинхронного двигателя, Вт

$$
P_{3J\hspace{-0.1cm}J,1}=m_1I_{1K}^2r_1
$$

где  $\Gamma_1$  – активное сопротивление фазы статора при температуре окружающей среды (Приложение Б).

Потери в стали при напряжении  $U_{1K}$ , Вт

$$
\Delta P_{CT} \approx \Delta P_{CT1} \left[\frac{U_{1K}}{U_{1H}}\right]^2
$$

где  $\Delta P_{\text{CT.1}}$  – потери в стали при номинальном напряжении, Вт

 $\Delta P_{CT1} = P_{10} - m_1 I_{10}^2 r$ 

где  $\Delta P_{MEX.AA}$  механические потери асинхронного двигателя(Приложение Б);

 $\Delta P_{\text{MEX.M\Pi T}}$  – механическиепотери машины постоянного тока(Приложение Б).

Электромагнитный момент при номинальном напряжении, Н∙м

$$
\mathsf{M}_{\mathsf{3M.H}}=\mathsf{M}_{\mathsf{3M.K}}\left[\frac{\mathsf{U}_{\mathsf{1H}}}{\mathsf{U}_{\mathsf{1K}}}\right]^2
$$

Кратность пускового момента

$$
M_{H} = \frac{P_{2H}}{\omega_{H}}
$$

$$
M_{\Pi}^{*} = \frac{M_{\partial M.H}}{M_{H}}
$$

где  $P_{2H}$  и  $\omega_H$  – номинальная мощность на валу и угловая номинальная частота вращения (Приложение Б)

Кратность пускового тока

$$
I_{\Pi}^*=\frac{I_{1K}}{I_{1H}}\cdot\frac{U_{1H}}{U_{1K}}
$$

2.2 Опыт холостого хода асинхронного двигателя

Исследование двигателя в режиме холостого хода проводится для одного значения напряжения, равного номинальному, и позволяет оценить величину тока холостого хода, а также потери в стали при номинальном напряжении.

Ток статора, напряжение статора и мощность двигателя измеряются модулем МИМ.

Опыт проводится в следующей последовательности:

- включить автоматические выключатели QF1 и QF2 соответственно модулей МПС и МП;

- переключатель SA1 МДС1 установить из положения «∞» в положение «0», напряжение принимает значение, равное номинальному, запускается асинхронный двигатель.

Данные опыта занести в таблицу 2.2.

Таблица 2.2

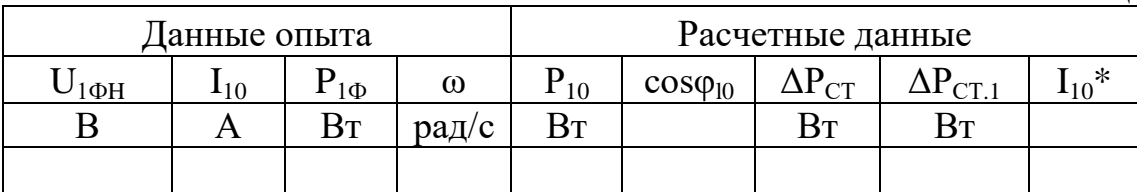

После проведения опыта установить все переключатели модулей в исходное состояние.

Расчетные данные:

Коэффициент мощности:

$$
\cos\phi_{10} = \frac{P_{10}}{m_1 U_{1\Phi H} I_{1H}}
$$

где Р<sub>10</sub> – активная мощность трех фаз, Вт

$$
P_{10} = m_1 P_{1\Phi}
$$

где m1– число фаз асинхронного электродвигателя.

Потери в стали сердечника статора при напряжении  $U_{1\Phi}$ , Вт

$$
\Delta P_{CT} = \Delta P_{CT1} \left[ \frac{U_1}{U_{1H}} \right]^2
$$

где  $\Delta P_{CT1}$  – потери в стали сердечника статора при номинальном напряжении, Вт

$$
\Delta P_{CT1}=P_{10}-m_1I_{10}^2r_1-\Delta P_{MEX.A\vec{A}}-\Delta P_{MEX.M\Pi T}
$$

где r<sub>1</sub>- активное сопротивление фазы статора при температуре окружающей среды (Приложение Б);

 $\Delta P_{MEXA\text{,I}}$  – механические потери асинхронного двигателя (Приложение Б);

 $\Delta P_{\text{MEX-MITT}}$  – механические потери машины постоянного тока (Приложение Б).

Значение тока холостого хода в относительных единицах

$$
I_{10}^* = \frac{I_{10}}{I_{1H}}
$$

#### 2.3 Снятие рабочих характеристик

Рабочие характеристики представляют собой графически изображенные зависимости тока статора, потребляемой из сети активной мощности, частоты вращения, скольжения, электромагнитного момента, КПД и коэффициента мощности от полезной мощности на валу двигателя:

 $I_1$ , P<sub>1</sub>, n, s, M<sub>9M</sub>, η, cos $φ_1 = f(P2)$ .

Нагрузкой ГПТ служат сопротивления модуля МДС2.

Питание обмотки возбуждения двигателя постоянного тока (ДПТ) осуществляется от регулируемого источника постоянного тока модуля ЛАТР.

Якорная цепь машины постоянного тока подключается на сопротивление.

Для измерения тока, напряжения статора, мощности двигателя используется модуль МИМ.

Для измерения тока якоря  $I<sub>g</sub>$ , напряжения якоря  $U<sub>g</sub>$  и частоты вращения n используется компьютер. Для этого выходы ДТ, ДН и ПЧН модуля СМ подключаются к входам ADC1, ADC2 и ADC3 соответственно модуля МВВ.

Значение частоты вращения n агрегата также можно наблюдать на индикаторе СМ.

Опыт проводится в следующей последовательности:

включить автоматы QF1 и QF2 модулей МПС и МП – переключатель SA1 МДС1 установить из положения «∞» в положение «0», напряжение принимает значение, равное номинальному, запускается асинхронный двигатель;

- переключатель SA1 модуля ЛАТР перевести в верхнее положение;

- ручкой автотрансформатора установить номинальное напряжение обмотки возбуждения  $U_{OR} = U_H = 200B$ , произвести первое измерение;

- переключателем SA1 МДС2 уменьшать сопротивление, пока ток якоря ГПТ не достигнет номинального значения  $I_{\text{HATP}} = I_g \sim I_{\text{SHE}}$ . (IЯН. = 1,3А). Выше этого значения двигатель не нагружать!**SA1 в «0» не выводить!**.

Опытные данные как со стороны асинхронного двигателя, так и со стороны генератора, занести в таблицы 2.3 и 2.4.

Таблица 2.3

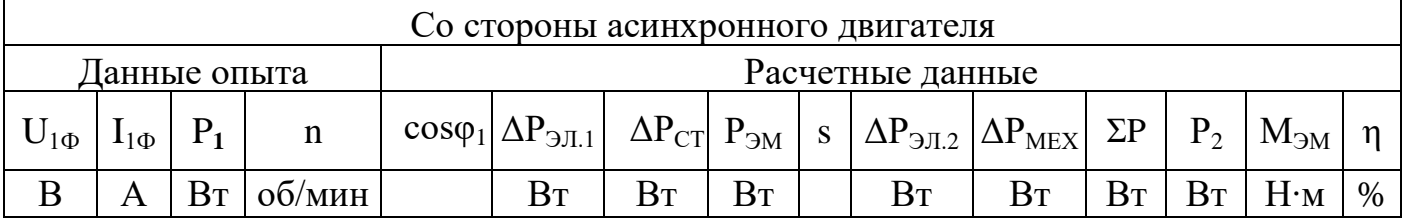

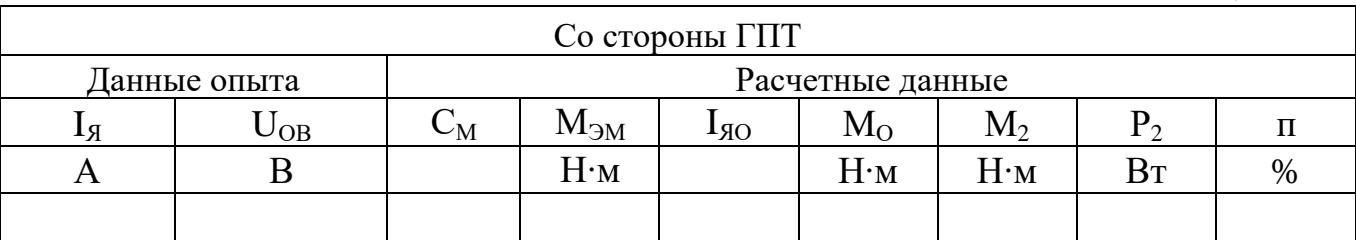

После проведения опыта ручку автотрансформатора вывести против часовой стрелки, переключатель SА1 модуля ЛАТР перевести в нижнее положение, отключить автоматы QF2, QF1.

Расчетные данные со стороны асинхронного двигателя.

Электрические потери в обмотке статора асинхронного двигателя, Вт

$$
P_{3J1.1} = m_1 I_{1\Phi}^2 r_1
$$

где  $r_1$  – активное сопротивление фазы статора (Приложение Б). Потери в стали при напряжении U<sub>1Ф</sub>, Вт

$$
\Delta P_{CT} = \Delta P_{CT1} \left[ \frac{U_{1\Phi}}{U_{1H}} \right]^2
$$

где  $\Delta P_{CT1}$  – потери в стали сердечника статора при номинальном напряжении, Вт

 $\Delta P_{CT,1} = P_{10} - m_1 I_{10}^2 r$ 

где  $r_1$  – активное сопротивление фазы статора при температуре окружающей среды, Ом (Приложение Б);

 – механические потери асинхронного двигателя (Приложение Б);

 – механические потери машины постоянного тока (Приложение Б).

Электромагнитная мощность, Вт

$$
P_{3M} = P_1 - \Delta P_{3JI.1} - \Delta P_{CT}
$$

Скольжение

$$
s=\frac{\omega_1-\omega}{\omega_1}
$$

где  $\omega_1$  – синхронная угловая частота вращения, рад/с;

 $\omega$  – текущая угловая частота вращения, рад/с. Электрические потери в обмотке ротора, Вт

$$
\Delta P_{3J1.2} = P_{3M} \cdot s
$$

Суммарные потери в двигателе, Вт

$$
\Sigma \Delta P = \Delta P_{\text{3J1.1}} + \Delta P_{\text{CT}} + \Delta P_{\text{3J1.2}} + \Delta P_{\text{MEX.A,I}}
$$

Электромагнитный момент асинхронного двигателя, Н∙м

$$
M_{\text{3M}}=\frac{P_{\text{3M}}}{\omega_1}
$$

Полезный момент на валу двигателя, Н∙м

$$
M_2 = M_{3M} - M_0
$$

$$
M_0 = \frac{P_{1\Phi}}{n}
$$

где М<sub>о</sub> – момент холостого хода АД, Н∙м;

 – мощность холостого хода (берется из опыта холостого хода);

n – частота вращения холостого хода (берется из опыта холостого хода).

Полезная мощность на валу двигателя, Вт

$$
P_2 = P_1 - \Sigma \Delta P
$$

Коэффициент полезного действия, %

$$
\eta=\frac{P_2}{P_1}100\%
$$

Коэффициент мощности (расчетный)

$$
\cos\phi_1=\frac{P_1}{m_1U_{1\Phi}I_{1\Phi}}
$$

Расчетные данные со стороны машины постоянного тока: Электромагнитный момент ГПТ, Н∙м

$$
M_{3M.\Gamma\Pi T} = C_M I_A
$$

где  $C_M$  – принимается из тарировочной кривой,  $C_M = f(\omega)$  (Приложение В).

Момент холостого хода ГПТ, Н∙м

$$
M_0 = C_M I_{A0}
$$

где Iяо – ток холостого хода, принимается из тарировочной кривой машины постоянного тока (Приложение В).

Полный момент на валу ГПТ, Н∙м

$$
M_{2\Gamma\Pi T} = M_{\partial M.\Gamma\Pi T} + M_0
$$

Полезная мощность на валу ГПТ, Вт

$$
P_2 = M_{2\Gamma\Pi T}\omega
$$

2.4 Расчет параметров асинхронного двигателя. Построение схемы замещения

Опыт холостого хода и короткого замыкания позволяет рассчитать параметры асинхронного двигателя и построить схему замещения.

Из опыта холостого хода можно определить:

– активное сопротивление намагничивающей цепи

$$
r_m \approx \frac{\Delta P_{CT.1}}{m_1 I_{10}^2}
$$

– полное сопротивление намагничивающей цепи

$$
z_m \approx \frac{U_{1H\Phi}}{I_{10}}
$$

– индуктивное сопротивление намагничивающей цепи

$$
x_m \approx \sqrt{z_m^2 - r_m^2}
$$

Из опыта короткого замыкания можно определить: – полное сопротивление

$$
z_K = \frac{U_{1\Phi K}}{I_{1K}}
$$

– активное сопротивление

$$
r_K \approx \frac{P_{1K}}{m_1 I_{1K}^2}
$$

$$
r_2' = r_K - r_1
$$

– индуктивное сопротивление

$$
x_K = \sqrt{z_K^2 - r_K^2}
$$

$$
x_1 \approx x_2' = \frac{x_K}{2}
$$

Т–образная схема замещения асинхронного двигателя представлена на рисунке 5.2.

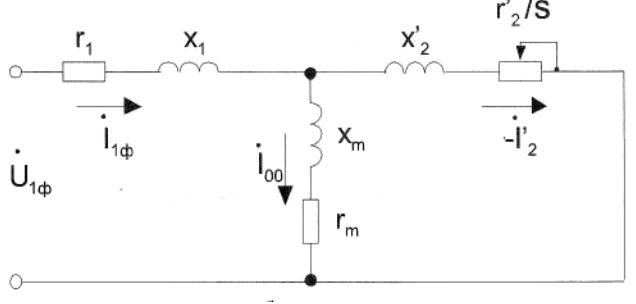

*Рис. 2.2 – Т–образная схема замещения*

Контрольные вопросы

1. Принцип действия асинхронного двигателя.

2. Принцип образования вращающегося магнитного поля

3. Может ли ротор асинхронного двигателя иметь 2000 об/мин при частоте сети f=50 Гц?

4. Как получить частоту вращения асинхронного двигателя выше предельной?

5. Из каких основных частей состоит асинхронный двигатель и каково их назначение?

6. Что такое скольжение и как его определяют?

7. Почему у асинхронного двигателя скольжение не может быть равным нулю?

8. Режим холостого хода и короткого замыкания асинхронного двигателя.

9. Приведение величин обмотки ротора к обмотке статора.

10. В каком режиме находится асинхронный короткозамкнутый двигатель при пуске?

11. Чем отличается режим холостого хода при вращающемся роторе от режима холостого хода асинхронного двигателя с разомкнутым ротором?

12. Почему ток холостого хода в асинхронном двигателе относительно больше, чем в трансформаторе?

13. Почему с возрастанием нагрузки скольжение асинхронного

двигателя увеличивается?

14. От чего зависят частота тока, ЭДС и индуктивное сопротивление вращающегося ротора?

15. Как изменить направление вращения асинхронного двигателя?

16. Как изменится момент асинхронного двигателя при понижении напряжения питающей сети?

17. Может ли асинхронный двигатель создавать момент при синхронной частоте вращения, т.е. может ли он вращаться с синхронной частотой вращения?

18. Как изменяется ток статора двигателя при повышении напряжения и неизменной нагрузке на валу двигателя?

19. Объяснить физический смысл зависимости  $\cos\varphi_1 = f(P_2)$ 

20. Основные преимущества асинхронного двигателя по сравнению с коллекторным двигателем постоянного тока.

21. Недостатки асинхронного двигателя.

### **Лабораторная работа №3.**

### **ИССЛЕДОВАНИЕ АСИНХРОННОЙ МАШИНЫ В РЕЖИМЕ АСИНХРОННОГО ГЕНЕРАТОРА**

Цель работы

Изучение способа включения асинхронной машины для работы в режиме генератора. Исследование рабочих свойств асинхронного генератора.

Программа работы

1. Изучить схему для экспериментального исследования асинхронного генератора.

2. Произвести пробный пуск асинхронного двигателя и двигателя постоянного тока.

3. Исследовать асинхронный двигатель в режиме асинхронного генератора.

4. Начертить графики характеристик:  $I_{\Phi}$ ,  $P_1$ , n, s, n,  $\cos\varphi_1 = f(P_2)$ 

5. Провести обработку экспериментальных данных, составить отчет и сделать заключение по работе.

#### Пояснения к работе

В лабораторной работе используются следующие модули:

- модуль питания стенда (МПС);
- модуль питания (МП);
- модуль автотрансформатора (ЛАТР);
- силовой модуль (СМ);
- модуль добавочных сопротивлений №2 (МДС2);
- модуль измерителя мощности (МИМ);
- модуль ввода/вывода (МВВ).

Перед проведением лабораторной работы необходимо привести модули в исходное состояние:

- переключатель SA1 модуля ЛАТР установить в нижнее положение, ручку автотрансформатора установить в крайнее левое положение;

- переключатель SA1 МДС2 установить в положение «∞»;

- переключатель SA2 МДС2 установить в положение «0».

Исследуемая асинхронная машина входит в состав электрома-

шинного агрегата, включающего в себя собственно исследуемый генератор М1, приводной двигатель – машину постоянного тока – М2 и импульсный датчик скорости М3.

Для проведения работы на персональном компьютере должно быть загружено ПО DeltaProfi (приложение Е) и выбрана соответствующая лабораторная работа.[1].

3.1 Пробный пуск

Для подключения асинхронной машины к сети переменного тока путем непосредственного включения асинхронного генератора на сеть собирается схема, представленная на рисунке 3.1.

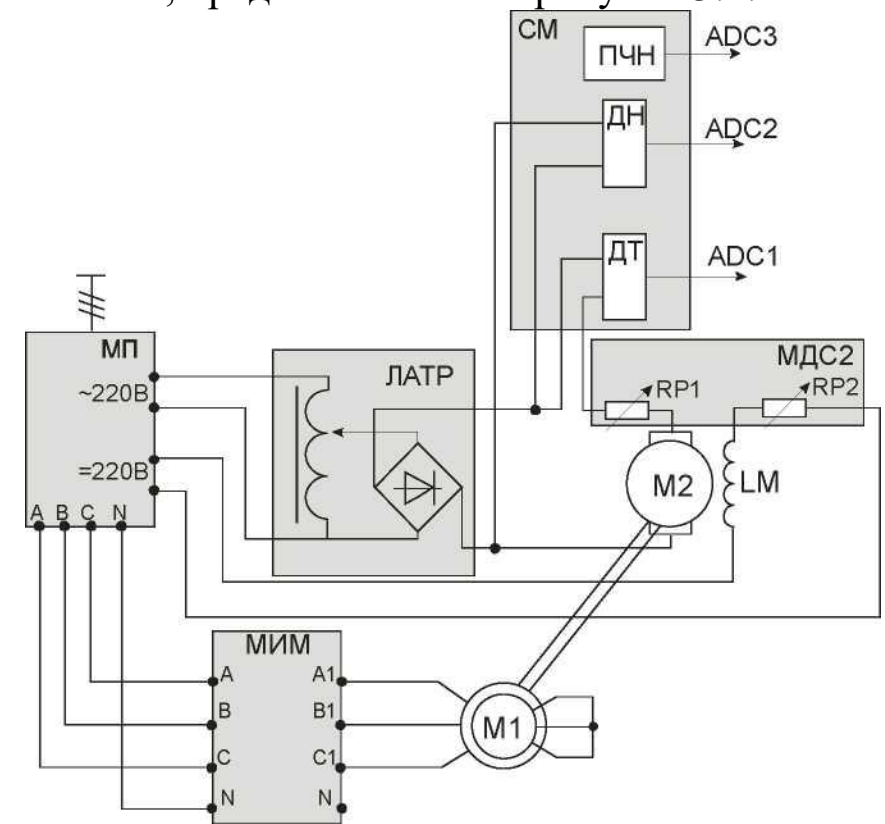

*Рис. 3.1 – Схема для исследования асинхронного генератора*

Питание обмотки возбуждения двигателя постоянного тока (ДПТ) осуществляется от клемм «=220В» модуля питания. Последовательно с обмоткой возбуждения вводится добавочное сопротивление RP2 модуля МДС2.

Для питания якорной цепи ДПТ используется модуль ЛАТР. Последовательно с якорной цепью вводится добавочное сопротивление RP1 модуля МДС2.

Для измерения тока якоря  $I_8$ , напряжения якоря  $U_8$  и частоты вращения n используется компьютер. Для этого выходы ДТ, ДН и ПЧН силового модуля подключаются к входам АDС1, АDС2 и АDС3 соответственно модуля МВВ.

Ток статора, напряжение статора и мощность двигателя измеряется модулем МИМ.

Значение частоты вращения n агрегата также можно наблюдать на индикаторе СМ.

Последовательным включением автоматов QF1 и QF2 произвести пробный пуск асинхронного двигателя.

Запустить ДПТ. Для этого переключатель SА1 МДС2 переключить в положение «160», при этом следить за током якоря. Если ток якоря возрастает, выключить QF2 модуля питания, поменять местами фазы А и В асинхронной машины.

Переключатель SA1 МДС2 перевести в положение «0».

Тумблер SА1 модуля автотрансформатора перевести в верхнее положение, поворачивая ручку автотрансформатора по часовой стрелке подать напряжение в якорную цепь ДПТ. Двигатель постоянного тока запустится.

После пробного пуска вернуть модули в исходное состояние.

3.2 Снятие рабочих характеристик

Рабочие характеристики представляют собой зависимость мощности, подводимой к асинхронном генератору  $P_1$  фазного тока  $I_{\Phi}$ , КПД ηА.ГЕН., скольжения s от полной активной мощности, отдаваемой асинхронным генератором в сеть  $P_2$ .

 $I_0$ , P<sub>1</sub>, n, s, η, cosφ<sub>1</sub> = f(P<sub>2</sub>) πpuU $\phi$ = const *u* f= const.

Опыт проводится в следующей последовательности:

включить автоматы QF1 и QF2 модулей МПС и МП соответственно, запустится асинхронный двигатель, зафиксировать показания холостого хода;

- переключатель SA1 МДС2 перевести в положение «0»;

- произвести запуск ДПТ так как было описано в пункте 3.1;

увеличивая напряжение на якоре, изменять скорость ДПТ до достижения асинхронной машиной точки перехода в генераторный режим (активная мощность, потребляемая из сети, равна нулю). Если этого достигнуть не удалось, то следует переключением SA2 модуля МДС2 ослаблять поток обмотки возбуждения.

Дальнейшее увеличение напряжения на якоре или ослабление обмотки возбуждения приводит к переходу асинхронной машины в режим асинхронного генератора и отдачи в сеть активной мощности.

### **Опыт проводить до тех пор, пока ток якоря ДПТ не будет равен 1,5А**.

Данные опыта заносят в таблицу 3.1 и таблицу 3.2.

Таблица 3.1

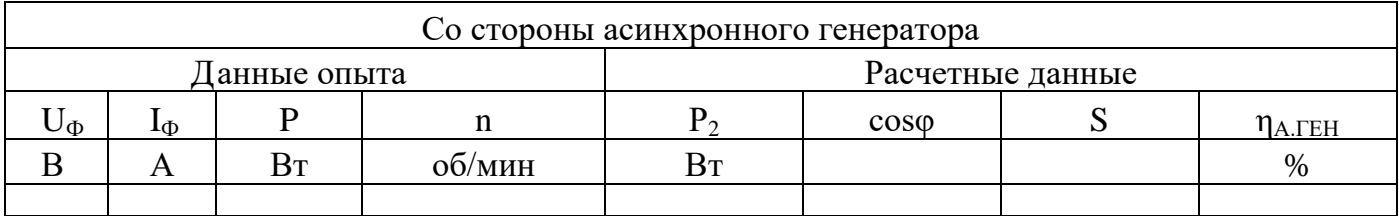

Таблица 3.2

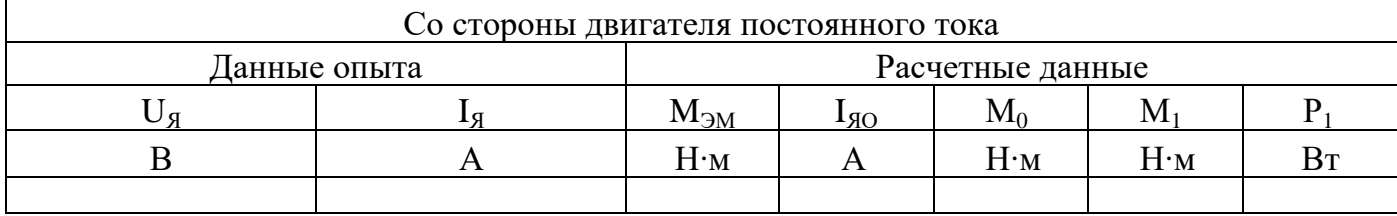

После окончания опыта установить все переключатели модулей в исходное состояние.

Расчетные данные со стороны асинхронного генератора. Потери в обмотке статора, Вт

$$
\Delta P_{3JI} = 3I_{\Phi}^2 r_C
$$

где  $r_c$  – сопротивление обмотки статора (Приложение Б). Коэффициент мощности асинхронного генератора

$$
\cos\phi=\frac{P_2}{m_1U_\Phi I_\Phi}
$$

Скольжение асинхронного генератора (отрицательное, т.к. n>n<sub>1</sub>),

$$
s = \left(\frac{n_1 - n}{n_1}\right)
$$

КПД асинхронного генератора, %

$$
\eta_{A.TEH} = \frac{P_2}{P_1} 100\%
$$

где  $P_1$  –мощность, подводимая к асинхронному генератору от двигателя постоянного тока, Вт

$$
P_1 = M_1 \frac{2\pi n}{60} = M_1 \omega
$$

где  $M_1$  – полезный момент на валу двигателя постоянного тока,

Н∙м

$$
M_1 = M_{\partial M} - M_0
$$

где  $M_{3M}$  – электромагнитный момент, создаваемый двигателем постоянного тока, Н∙м

$$
M_{\partial M} = C_M I_R
$$

Момент холостого хода двигателя постоянного тока, Н∙м

$$
M_0 = C_M I_{0}
$$

где  $C_M$  – принимается по тарировочным кривым (Приложение В) в зависимости от угловой частоты вращения с учетом тока возбуждения;

 $I_{80}$  – принимается по тарировочным кривым (Приложение В) в зависимости от угловой частоты вращения с учетом тока возбуждения.

Полная активная мощность, отдаваемая асинхронным генератором в сеть переменного тока, Вт

$$
P_2 = P_1 - P - \Delta P_{3JI}
$$

По расчетным данным построить рабочие характеристики асинхронного генератора:  $P_1$ ; I<sub>Ф</sub>; cos $\varphi$ ;  $\eta_{A,\text{TEH}}$ ; S=f(P<sub>2</sub>).

#### **Контрольные вопросы**

1. Что является основным условием перевода асинхронной машины в генераторный режим?

2. В чем состоят достоинства и преимущества асинхронного генератора по отношению к синхронному генератору?

3. Указать недостатки асинхронного генератора?

4. Может ли асинхронный генератор работать без сети переменного тока?

5. Каким образом создается магнитное поле в асинхронном генераторе?

6. Назовите области применения асинхронных генераторов.

7. Принцип действия асинхронного генератора с возбуждением от сети.

8. Принцип действия асинхронного генератора с конденсаторным возбуждением.

9. Как выбирается величина емкости конденсаторов, необходимых для самовозбуждения асинхронного генератора?

10. Почему с увеличением тока нагрузки уменьшается частота напряжения генератора с самовозбуждением?

11. Почему с увеличением тока нагрузки уменьшается величина напряжения генератора с самовозбуждением?

12. Как влияет характер нагрузки на величину и частоту напряжения?

13. Как поддерживать величину и частоту напряжения генератора постоянными при изменении нагрузки?

#### **Лабораторная работа № 4**

### **ИССЛЕДОВАНИЕ ОДНОФАЗНОГО АСИНХРОННОГО ДВИГАТЕЛЯ**

Цель работы

Исследование рабочих свойств однофазного асинхронного двигателя.

Программа работы

1. Осуществить пуск в ход двигателя:

а) без пусковой обмотки;

б) при включении в пусковую обмотку активного сопротивления.

2. Осуществить реверс (изменение направления вращения) двигателя.

3. Снять рабочие характеристики двигателя.

4. По результатам расчетов и опытным данным начертить:

а) графики рабочих характеристик  $P_1$ ,  $I_1$ ,  $M_2$ , n, n,  $\cos\varphi_1 = f(P_2)$ ;

б) график механической характеристики  $n = f(M_2)$ .

Пояснения и указания к работе

В пазах статора однофазного асинхронного двигателя (ОАД) укладывают однофазную распределенную или сосредоточенную обмотку статора. Обмотка ротора короткозамкнутая. При включении в сеть переменного напряжения  $U_1$  однофазная обмотка статора образует неподвижный в пространстве пульсирующий магнитный поток Ф. Этот поток можно разложить на два встречающихся с одинаковой частотой  $n_1 = 60f_1/p$  магнитных потока: прямой  $\Phi_{np}$  и обратной  $\Phi_{\text{opp}}$  с амплитудой  $\Phi_{\text{np}} = \Phi_{\text{oop}} = \Phi/2$ . Каждый из этих потоков индуктирует в обмотке ротора токи  $I_{2np}$  и  $I_{2o6p}$ . В результате взаимодействия магнитных потоков с соответствующими токами ротора в машине образуются два асинхронных электромагнитных момента: прямой  $M_{np}$  =  $\Phi_{\text{mp}} \cdot I_{2\text{mp}}$  и обратный  $M_{\text{off}} = \Phi_{\text{off}} \cdot I_{2\text{off}}$ . Эти моменты направлены в противоположные стороны. Поэтому результирующий момент  $M = M_{np} +$  $M_{\text{o6p}}$  уменьшается (см. рис. 4.1).

При неподвижном роторе (s=1)  $M_{np} = M_{\text{o6p}}$  и результирующий момент М = 0. Поэтому ОАД не развивает пускового момента и сам
не пускается. Пуск ОАД можно осуществить от руки, крутанув ротор в ту или другую сторону, после чего ротор двигателя разворачивается под действием преобладающего прямого (при s < 1) или обратного (при  $s > 1$ ) моментов (рис. 4.1).

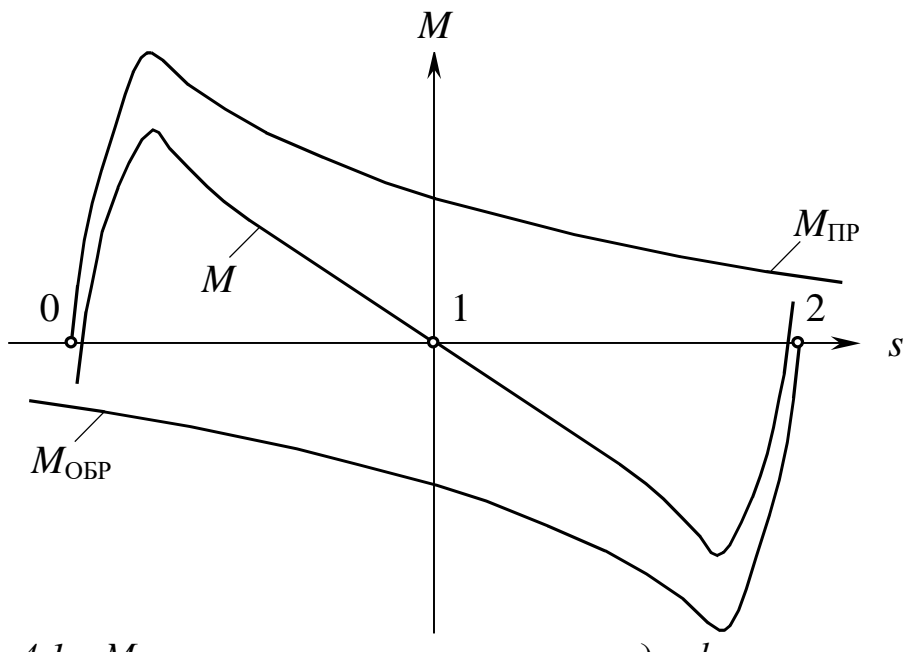

*Рис. 4.1 – Механические характеристики однофазного асинхронного двигателя*

В большинстве ОАД есть пусковая обмотка, которая служит для пуска двигателя. Эта обмотка размещена в пазах статора и смещена на 90 эл. градусов, или половину полюсного деления по отношению к рабочей обмотке. Чтобы создать сдвиг по фазе токов пусковой и рабочей обмоток, последовательно в цепь пусковой обмотки включают фазосдвигающий элемент: активное сопротивление или емкость. Вследствие этого в ОАД образуется близкое к круговому вращающееся с частотой  $n_1$  магнитное поле. В зависимости от соединения обмоток при s = 1 один из моментов  $M_{np}$  или  $M_{\text{opp}}$  будет больше другого. Поэтому в машине возникает пусковой момент, под действием которого ротор начинает вращаться. После пуска двигателя пусковую обмотку обычно отключают.

Лабораторные испытания проводятся на однофазном конденсаторном асинхронном двигателе КД-25 со следующими номинальными данными:

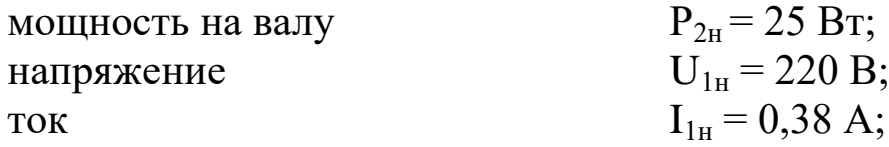

частота вращения  $n_{\text{H}} = 1370 \text{ o}6/\text{m}$ н; КПД  $\eta_{\text{H}} = 35\%;$ коэффициент мощности  $\cos \varphi_{\text{H}} = 0.8$ ; кратность максимального момента  $M_m/M_H = 1,75$ ; кратность пускового момента  $M_{\text{n}}/M_{\text{H}} = 0.65$ ; кратность пускового тока  $I_{1n}/I_{1n} = 3$ .

Эти данные соответствуют работе двигателя с постоянно включенной рабочей емкостью  $C_p \approx 1.5$  мкФ.

Собрать схему испытаний по рис. 4.2.

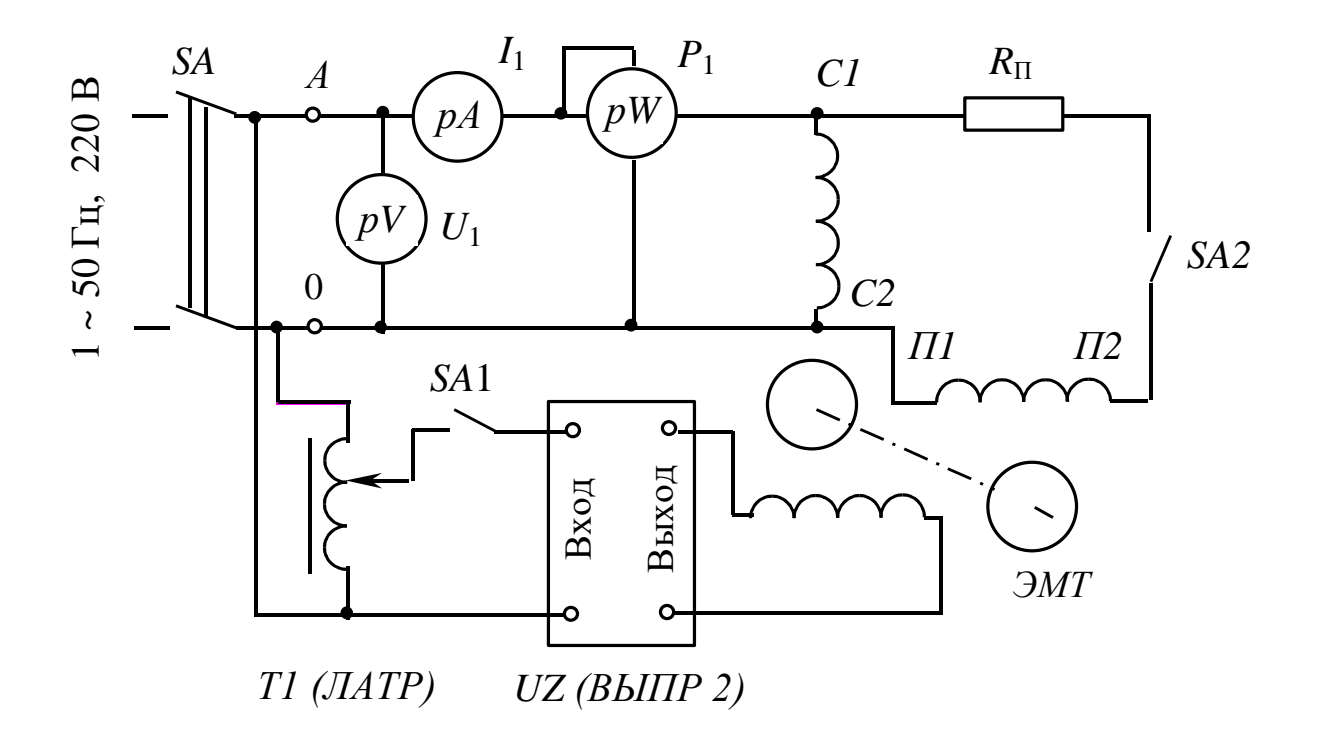

*Рис. 4.2. – Схема испытаний*

В схему включить приборы с пределами измерения: амперметр рА от 0 до 1 А; вольтметр pV от 0 до 250 В. Активное сопротивление в цепи пусковой обмотки  $R_{\text{n}} = 500...600$  Ом. Обмотку возбуждения электромагнитного тормоза (ЭМТ) включить на выход выпрямителя UZ. Напряжение на вход выпрямителя подать с выхода лабораторного автотрансформатора Т1. При снятии рабочих характеристик частоту вращения измерять строботахометром.

4.1 Пуск двигателя в ход

**ВНИМАНИЕ!** Все измерения в режимах пуска при неподвижном роторе следует производить быстро, чтобы не допустить перегрева обмоток двигателя. Результаты измерений записывать в табл. 4.1.

Таблица 4.1

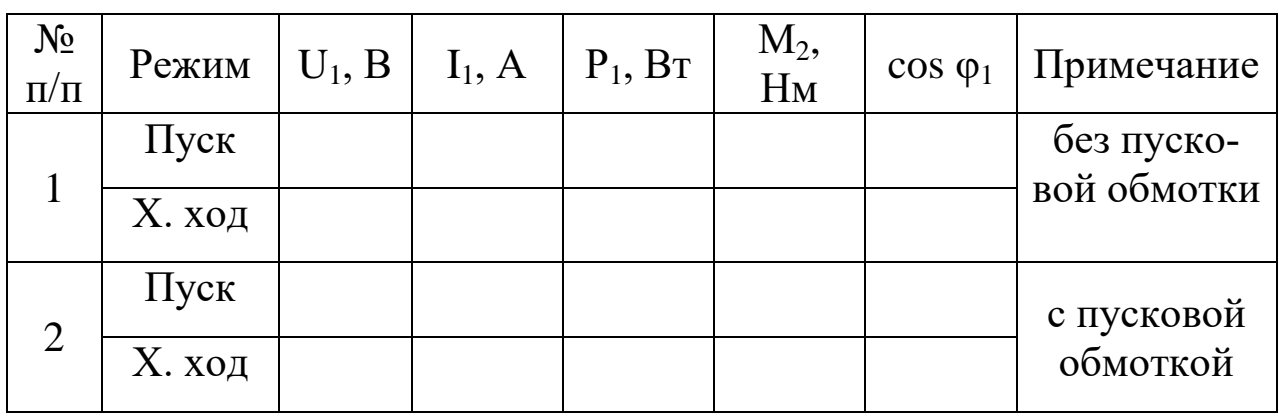

Результаты измерений при пуске и холостом ходе

Осуществить пуск двигателя в ход без пусковой обмотки. Для этого при разомкнутых контактах выключателей SA1 («ЛАТР») и SA2 подать напряжение на обмотку статора двигателя. Убедиться, что ротор не вращается. Измерить напряжение  $U_1$ , ток  $I_1$ , потребляемую из сети мощность  $P_1$  и пусковой момент  $M_2$ . Вручную привести ротор двигателя во вращение. Повторить измерение в режиме холостого хода.

При отключенном питании стенда подключить выключатель SA2, пусковую обмотку с последовательно включенным пусковым сопротивлением  $R_n$ . Затормозить ротор двигателя, соединив механически диск и магнитопровод электромагнитного тормоза. Подать напряжение на схему испытаний и измерить  $I_1$ ,  $P_1$ ,  $U_1$ ,  $M_2$  при неподвижном роторе. Отключить питание и разъединить диск и магнитопровод электромагнитного тормоза. Подать напряжение на схему испытаний и убедиться в том, что ротор двигателя вращается. После разгона двигателя повторите измерения на холостом ходу. Запомните направление вращения ротора и отключите питание стенда.

Рассчитайте коэффициент мощности при пуске и холостом ходе по приведенным ниже формулам (см. раздел «Расчеты»).

4.2 Реверс двигателя

В ОАД без пусковой обмотки при  $s = 1$   $M_{\text{HD}} = M_{\text{OD}}$  и оба направления вращения ротора равнозначны. Поэтому двигатель разворачивается в ту сторону, в которую придано первоначальное вращение ротору от руки.

39

Реверсировать ОАД с пусковой обмоткой можно поменяв полярность включения пусковой или рабочей обмоток. Вследствие этого при пуске меняется направление вращения магнитного поля и соответственно направление вращения ротора двигателя.

При отключенном питании стенда поменяйте местами соединительные провода, подходящие к клеммам П1 и П2 (рис. 4.2) пусковой обмотки. Включите питание стенда и убедитесь, что направление вращения ротора изменилось на противоположное по сравнению с направлением вращения при пуске двигателя с подключенной пусковой обмоткой. Такой же результат может быть достигнут, если вместо проводов, подходящих к клеммам П1 и П2, подсоединить провода, подходящие к клеммам С1 и С2 рабочей обмотки.

Выключателем SA2 отключите пусковую обмотку двигателя.

4.3 Рабочие характеристики  $I_1$ ,  $P_1$ ,  $M_2$ , n, n, cos  $\varphi_1 = f(P_2)$ 

Рабочие характеристики снимаются при отключенной пусковой обмотке. Запустить двигатель и записать в табл. 4.2 результаты измерений  $U_1$ ,  $I_1$ ,  $P_1$ ,  $M_2$ , n на холостом ходу. Включить выключатель SA1 («ЛАТР») и, изменяя электромагнитным тормозом момент нагрузки  $M<sub>2</sub>$  на валу двигателя через  $0.01...0.015$  Нм, нагрузить двигатель до максимального момента. Результаты измерений  $I_1$ ,  $P_1$ ,  $M_2$ , n записывать в табл. 4.2. При переходе двигателя в неустойчивый режим ( $M \ge$  $M<sub>m</sub>$ ) измерения прекратить и снять нагрузку с двигателя.

Таблица 4 .2

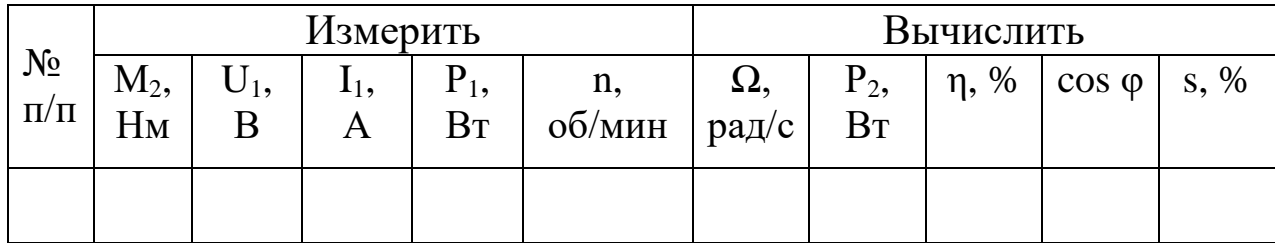

Рабочие характеристики

Угловая механическая скорость вращения, рад/с

$$
\Omega=2\pi n,
$$

где n – частота вращения ротора, об/с. Полезная мощность на валу двигателя, Вт

$$
P_2 = M_2 \Omega
$$

Коэффициент мощности

$$
\cos \varphi_1 = \frac{P_1}{U_1 I_1}
$$

Коэффициент полезного действия, %

$$
\eta = \frac{P_2}{P_1} \cdot 100
$$

Скольжение, %

$$
s = \frac{n_1 - n}{n_1} \cdot 100
$$

где n<sub>1</sub> – частота вращения магнитного поля;

n – частота вращения ротора.

#### **Контрольные вопросы**

1. Объясните устройство однофазного асинхронного двигателя.

2. Почему при включении в сеть обмотки статора ротор трехфазного асинхронного двигателя начинает вращаться, а ротор ОАД остается неподвижным?

3. Как пускают в ход ОАД?

4. Почему пусковой момент ОАД равен нулю?

5. Зачем в ОАД используют две обмотки на статоре: рабочую и пусковую?

6. Зачем последовательно с пусковой обмоткой включают активное сопротивление, индуктивность или емкость?

7. При включении какого элемента (активного сопротивления, индуктивности или емкости) в цепь пусковой обмотки можно получить наибольший пусковой момент ОАД? Почему?

8. Как изменить направление вращения ОАД?

9. Что произойдет, если поменять местами соединительные провода, подходящие к началу и концу пусковой или рабочей обмотки ОАД?

10.Почему у асинхронных двигателей велик ток холостого хода?

11.Почему мал коэффициент мощности асинхронных двигателей в режиме холостого хода?

12.Начертите и объясните вид графика зависимости электромагнитного момента от скольжения  $M = f(s)$  асинхронного двигателя.

13.Чем отличается зависимость М = f (s) трехфазного и однофазного асинхронных двигателей?

14.Как называется скольжение, при котором момент асинхронного двигателя максимален?

15.Почему при малых скольжениях (s→0) момент асинхронного двигателя увеличивается пропорционально скольжению s?

16. Почему при больших скольжениях (s>s<sub>кр</sub>) момент асинхронного двигателя уменьшается с увеличением скольжения?

17.Объясните вид графика зависимости потребляемой мощности  $P_1$  от полезной мощности на валу  $P_2$ ?

18. Почему график зависимости  $P_1 = f(P_2)$  начинается не с нуля при  $P_2 = 0$ ?

## **Лабораторная работа № 5**

# **ИССЛЕДОВАНИЕ СИНХРОННОГО РЕАКТИВНОГО ДВИГАТЕЛЯ**

#### Цель работы

Исследование рабочих свойств синхронного реактивного двигателя.

Программа работы

1. Изучить устройство и принцип действия синхронных реактивных двигателей.

2. Снять рабочие характеристики синхронного реактивного двигателя.

3. По результатам расчетов и опытным данным начертить: графики рабочих характеристик:  $P_1$ ,  $I_1$ ,  $M_2$ , n, n,  $\cos\varphi_1 = f(P_2)$ .

#### Пояснения и указания к работе

В пазах сердечника статора синхронного реактивного двигателя (СРД) укладывают трехфазную или двухфазную распределительную обмотку. В последнем случае обмотки двух фаз смещены в пространстве на 90 эл. градусов, или половину полюсного деления. Обычно у таких машин в цепь одной из фаз последовательно включают емкость, которая используется в качестве фазосдвигающего элемента, и обмотки обеих фаз запитывают от одного напряжения, т.е. получается однофазный конденсаторный СРД. Обмотка статора СРД включается в трех- или однофазную сеть переменного тока и служит для образования вращающегося магнитного поля машины.

Ротор СРД явнополюсный, без обмотки возбуждения. На роторе размещена неравношаговая короткозамкнутая обмотка, служащая для асинхронного пуска СРД. Первоначально были наиболее распространены роторы, подобные короткозамкнутым роторам асинхронных двигателей, с вырезами на цилиндрической поверхности сердечника, образующими явновыраженные полюсы (рис. 5.1, а).

При такой конструкции ротора соотношение синхронных сопротивлений по продольной и поперечной осям  $x_d/x_q \leq 2$ , а пусковые и энергетические характеристики СРД хуже, чем у одинаковых по габаритам асинхронных двигателей. Электромагнитный момент СРД зависит от разницы синхронных сопротивлений х<sub>d</sub> и х<sub>q</sub>

$$
M = \frac{m_1 U_1^2}{2\Omega} \cdot \left(\frac{1}{x_q} - \frac{1}{x_d}\right) \cdot \sin 2\Theta
$$

Для увеличения магнитной несимметрии по осям d и q и соответственно разницы сопротивлений  $x_d$  и  $x_q$  применяют усовершенствованные конструкции роторов: секционированные (рис. 5.1,б) и с внутренними пазами (рис. 5.1,в). В таких роторах магнитопроводящие пакеты электротехнической стали заливают сплавом алюминия, скрепляющим пакеты стали и образующим короткозамкнутую пусковую обмотку. Промежутки между пакетами стали, заполненные алюминием, значительно уменьшают магнитную проводимость по поперечной оси q. Поэтому  $x_d$  снижается, а отношение  $x_d / x_q$  достигает до 4-5. За счет этого КПД, коэффициент мощности и пусковой момент СРД приближается к соответствующим показателям асинхронных двигателей.

Работа СРД основана на взаимодействии вращающегося магнитного поля статора с явнополюсным невозбужденным ротором. Для объяснения принципа СРД будем считать, что магнитное поле статора образовано двухполюсной обмоткой и неподвижно.

Силовые линии магнитного поля статора всегда стремятся замыкаться по путям с минимальным магнитным сопротивлением. Поэтому магнитное поле статора повернет ненагруженным моментом  $(M_2 = 0)$  явнополюсный ротор до совмещения продольной оси полюсов d с осью магнитного поля (рис. 5.2, а). В этом случае магнитное сопротивление потоку машины минимально, т.к. определяется небольшими зазорами по оси d между полюсным наконечником и сердечником статора. При этом угол нагрузки Θ между осями магнитного поля и d полюсов машины равен нулю. Магнитное поле машины симметрично относительно оси d и электромагнитный момент М, действующий на ротор, равен нулю.

При повороте ротора внешним моментом М<sup>2</sup> влево или вправо ось d смещается относительно оси поля на угол  $\Theta \neq 0^{\circ}$  (рис. 5.2, 6). Магнитное поле в зазоре машины искажено и возникает электромагнитный момент М, который стремится совместить ось d полюсов с осью магнитного поля машины, т.е. вернуть ротор в исходное положение. При равенстве моментов  $M = M_2$  угол нагрузки  $\Theta = \text{const.}$ Максимальное значение электромагнитного момента  $M_m$  достигается

44

при  $\Theta = 45^\circ$ .

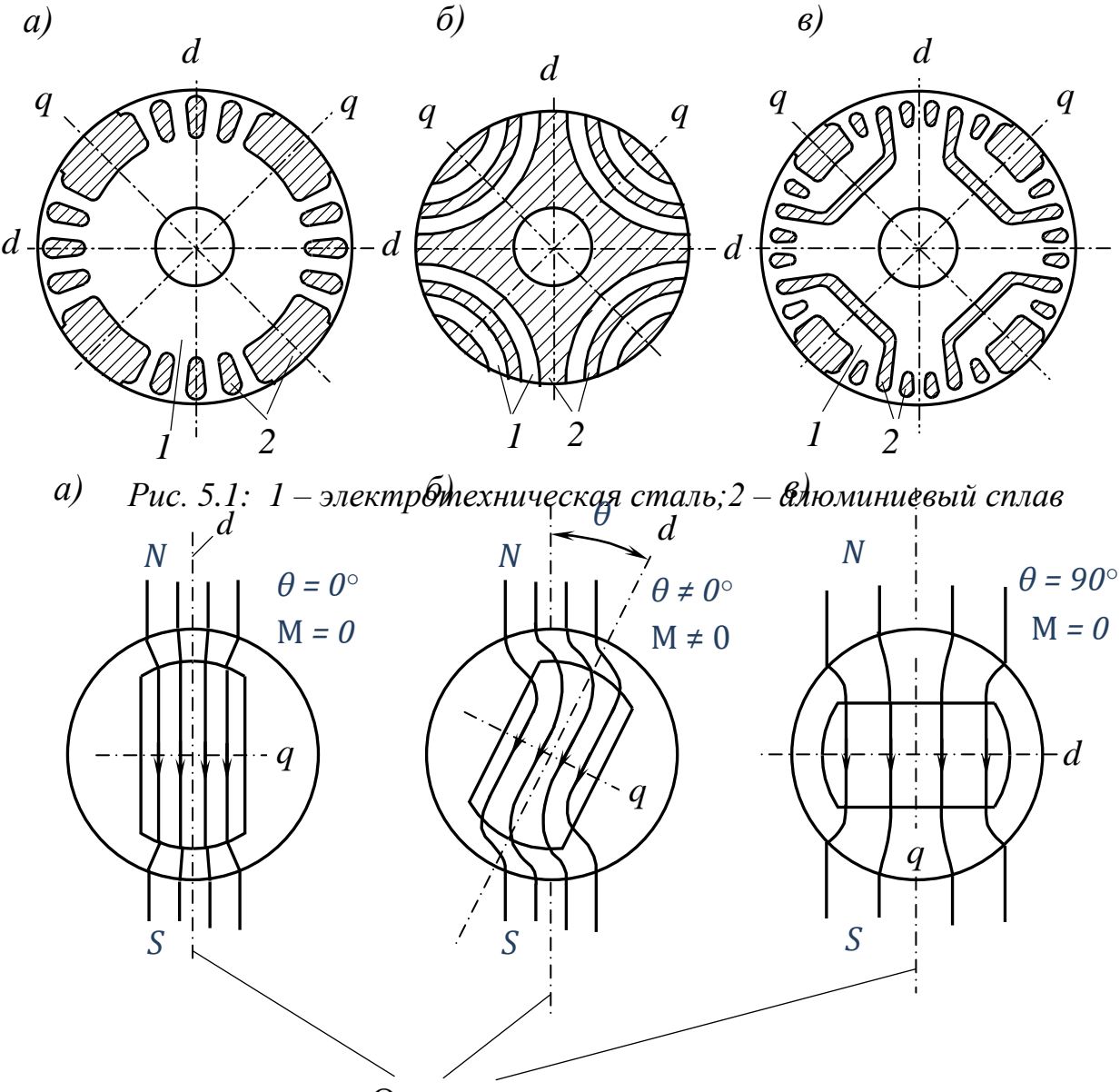

Ось магнитного поля

*Рис. 6.2. Рис 5.2*

При  $\Theta = 90^{\circ}$  (рис. 5.2, в) магнитное поле машины не искажено, но магнитный поток замыкается через большие зазоры по оси q, т.е. по пути с максимальным магнитным сопротивлением. Поэтому положение ротора неустойчиво и при малейшем возмущении ротор стремится занять более устойчивое положение с  $\Theta = 0^{\circ}$  или с любым  $\Theta \leq 45^{\circ}$ , определяемым моментом нагрузки  $\mathrm{M}_2$ .

Электромагнитные явления будут такими же, если магнитное поле статора и ротор машины вращаются с одинаковой постоянной скоростью.

Пуск СРД асинхронный. При включении обмотки статора в сеть на ротор действует асинхронный момент  $M_a$ , возникающий в результате взаимодействия вращающегося магнитного поля статора с токами, индуктированными этим магнитным полем, в короткозамкнутой обмотке ротора. Под действием момента М<sup>а</sup> ротор двигателя разворачивается, и при частоте вращения n, близкой к частоте вращения магнитного поля n<sub>1</sub>, ротор втягивается в синхронизм синхронным электромагнитным моментом М.

Преимущества СРД по сравнению с синхронными двигателями с электромагнитным возбуждением: простота конструкции и невысокая стоимость; большая надежность вследствие отсутствия скользящих контактов; не нужен источник постоянного напряжения для возбуждения машины.

Основной недостаток СРД – низкий коэффициент мощности вследствие того, что намагничивание машины происходит со стороны статора. Реактивная составляющая тока статора велика из-за воздушных зазоров между сердечниками статора и ротора. Вследствие этого велики электрические потери мощности в обмотке статора и КПД СРД также невелик. У однофазных конденсаторных СРД коэффициент мощности повышается за счет включения конденсаторов в одну из фаз обмотки статора.

СРД широко применяются в системах автоматического управления, самопишущих приборах, устройствах видео- и звукозаписи. Поэтому мощность СРД невелика и обычно не превышает 50-100 Вт. В отдельных случаях, когда определяющими являются простота конструкции и высокая надежность, возможно использование СРД мощностью в сотни ватт и до нескольких киловатт.

Для лабораторных испытаний используется однофазный конденсаторный СРД типа CD 10 со следующими номинальными данными:

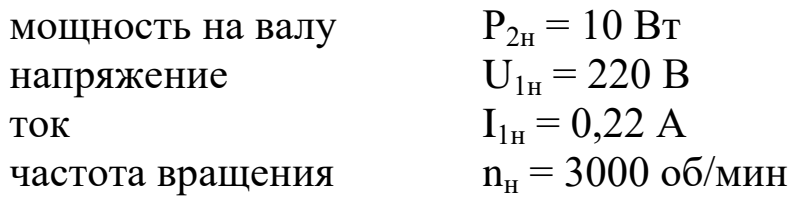

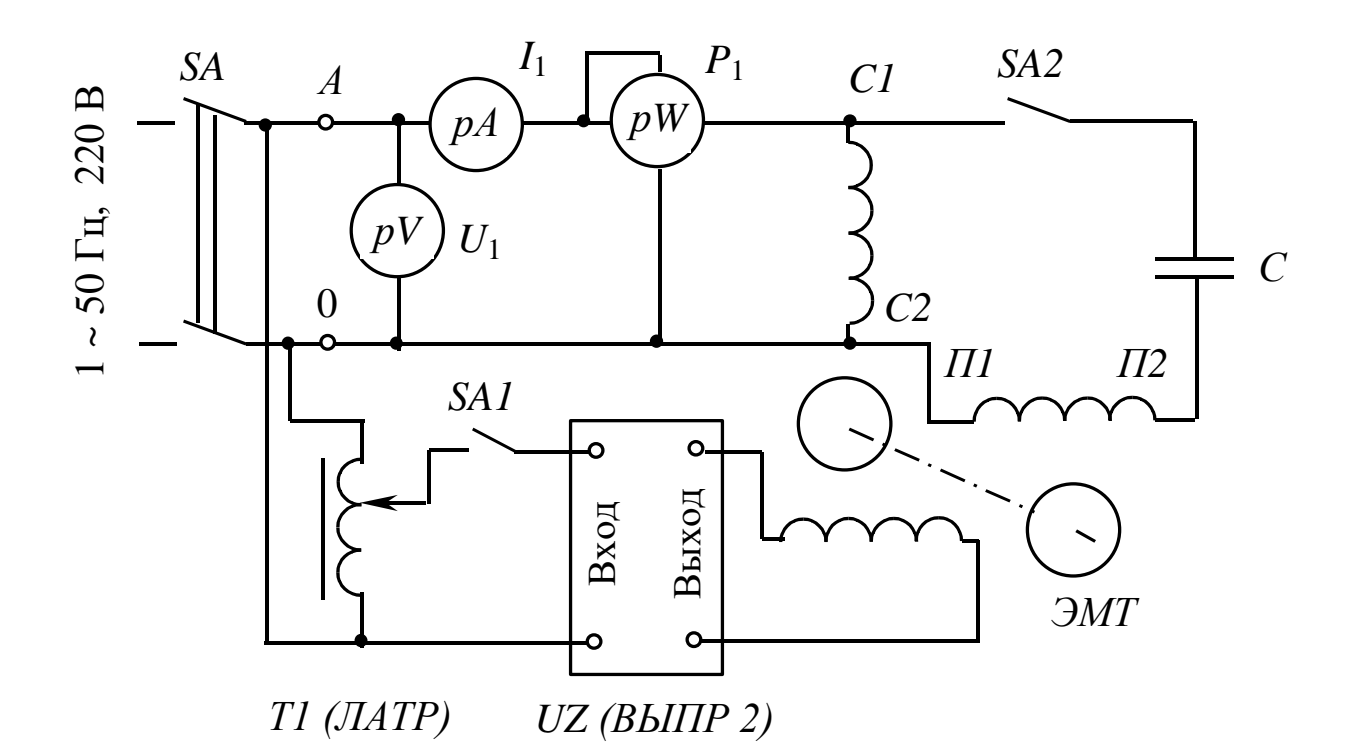

*Рис. 5.3. Схема испытаний*

Собрать схему испытаний по рис. 5.3. В схему включить приборы с пределами измерения: амперметр рА от 0 до 0,5 А; вольтметр pV от 0 до 250 В. Емкость в цепи одной из фаз С=(1,5…2,5) мкФ. Обмотку возбуждения электромагнитного тормоза включить на выход выпрямителя UZ. Напряжение на вход выпрямителя подается с выхода лабораторного автотрансформатора Т1. Частоту вращения ротора измерять строботахометром.

Рабочие характеристики  $I_1$ ,  $P_1$ ,  $M_2$ , n,  $\eta$ ,  $\cos\varphi_1 = f(P_2)$ 

Перед пуском СРД замкнуть контакты выключателя SA2 и разомкнуть контакты выключателя SA1 («ЛАТР»). Выключателем SA включите напряжение на схему испытаний. После разгона двигателя выключателем SA2 отключить одну из фаз статора, при этом двигатель выпадает из синхронизма. Убедиться в этом можно по показаниям строботахометра или по изменению тональности шума двигателя.

Выключателем SA2 включите вторую фазу статора. Запишите в табл. 5.1 результаты измерений напряжения  $U_1$ , тока  $I_1$ , потребляемой из сети мощности  $P_1$ , частоты вращения ротора n и момента нагрузки на валу М<sub>2</sub> в режиме холостого хода.

### Таблица 5.1

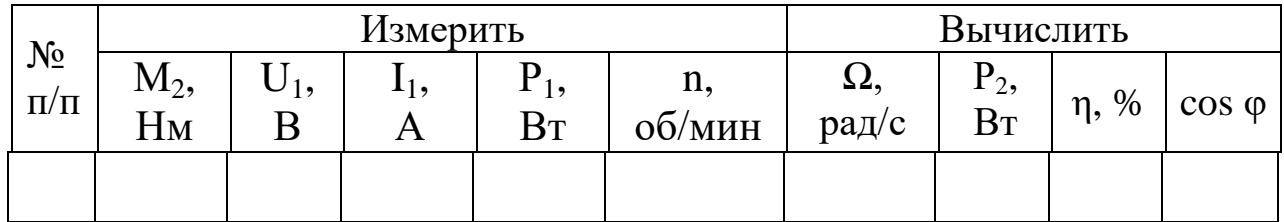

## Рабочие характеристики

Изменяя электромагнитным тормозом ЭМТ момент нагрузки  $M_2$ на валу двигателя через 0,005…0,01 Нм, нагрузите двигатель до максимального момента  $M_m$ . Результаты измерений  $M_2$ ,  $I_1$ ,  $P_1$ , n,  $U_1$  записывать в табл. 5.1. При выпадении двигателя из синхронизма ( $M_2 >$ M<sub>m</sub>) измерения прекратить и разгрузить двигатель.

Угловая механическая скорость вращения, рад/с

 $\Omega = 2\pi n$ .

где n – частота вращения ротора,  $\sigma$ б/с. Полезная мощность на валу двигателя, Вт

 $P_2 = M\Omega$ 

Коэффициент полезного действия, %

$$
\eta=\frac{P_2}{P_1}\cdot 100
$$

#### **Контрольные вопросы**

1. Объясните устройство синхронного реактивного двигателя.

2. Объясните устройство обычного трехфазного синхронного двигателя (с электромагнитным возбуждением)

3. Чем отличается СРД от обычного синхронного двигателя?

4. Почему роторы СРД делают только явнополюсными?

5. Объясните принцип действия СРД.

6. От каких параметров зависит вращающий момент СРД?

7. Что произойдет, если момент нагрузки  $M_2$  на валу синхронного двигателя превысит максимальный момент, развиваемый двигателем?

8. Почему при отключении одной из фаз обмотки статора однофазного конденсаторного СРД двигатель выпадает из синхронизма?

9. Зачем в одну из фаз обмотки статора однофазного СРД включают емкость?

10.Какие изменения произойдут в работе трехфазного СРД при отключении одной из фаз обмотки статора?

11.Зачем в роторе СРД есть короткозамкнутая обмотка?

12.Как пускают в ход СРД?

13.Какие достоинства характерны для СРД?

14.Каковы недостатки СРД?

15.Почему коэффициент мощности СРД меньше, чем у обычных синхронных двигателей?

16.Почему велик ток в обмотке статора СРД при холостом ходе?

## **Лабораторная работа № 6**

#### **ИССЛЕДОВАНИЕ ГЕНЕРАТОРОВ ПОСТОЯННОГО ТОКА НЕЗАВИСИМОГО И ПАРАЛЛЕЛЬНОГО ВОЗБУЖДЕНИЯ**

Цель работы

Исследовать рабочие свойства генераторов постоянного тока.

#### Программа работы

1.Изучить схему для экспериментального исследования генератора постоянного тока (ГПТ), состав и назначение модулей, используемых в работе.

2.В лаборатории собрать схему для проведения каждого опыта и провести пробное включение.

3.Снять внешнюю характеристику ГПТ параллельного возбуждения (с самовозбуждением)  $U_A = f(I_A)$  при регулировочном сопротивлении в цепи возбуждения  $r_{\text{PT}} = 0$ .

4.Снять характеристику холостого хода ГПТ независимого возбуждения  $U_g = f(i_B)$  при  $I_g = 0$  и n=const.

5. Снять характеристику короткого замыкания ГПТ независимого возбуждения $I_g = f(i_g)$  при  $U_g = 0$  и n = const.

6.Снять внешнюю характеристику ГПТ независимого возбуждения  $U_g = f(I_g)$  при  $i_g$  = const.

7.Снять регулировочную характеристику ГПТ независимого возбуждения  $i_B=f(I_g)$  при  $U_g=const.$ 

8.Обработать результаты экспериментов и составить отчет по работе.

#### Пояснения к работе

В лабораторной работе используются следующие модули:

– модуль питания стенда (МПС);

– модуль питания (МП);

– модуль измерителя мощности (МИМ);

– модуль ввода/вывода (МВВ);

– модуль добавочных сопротивлений №2 (МДС2);

– силовой модуль (СМ);

– модуль автотрансформатора (ЛАТР).

Генератор постоянного тока (М2) входит в состав электромашинного агрегата, включающего в себя асинхронную машину переменного тока (М1), а также импульсный датчик частоты вращения (М3).[1].

Загрузите программное обеспечение DeltaProfi и выберите соответствующую работу.

Описание программного обеспечения DeltaProfi приведено в приложение Е.

6.1 Внешняя характеристика ГПТ параллельного возбуждения

Внешняя характеристика представляет собой зависимость  $U_{\mathcal{G}}=f(I_{\mathcal{G}})$  при r<sub>PГ</sub>=0 и n=const и снимается на понижение напряжения. Схема для снятия характеристики приведена на рисунке 6.1.

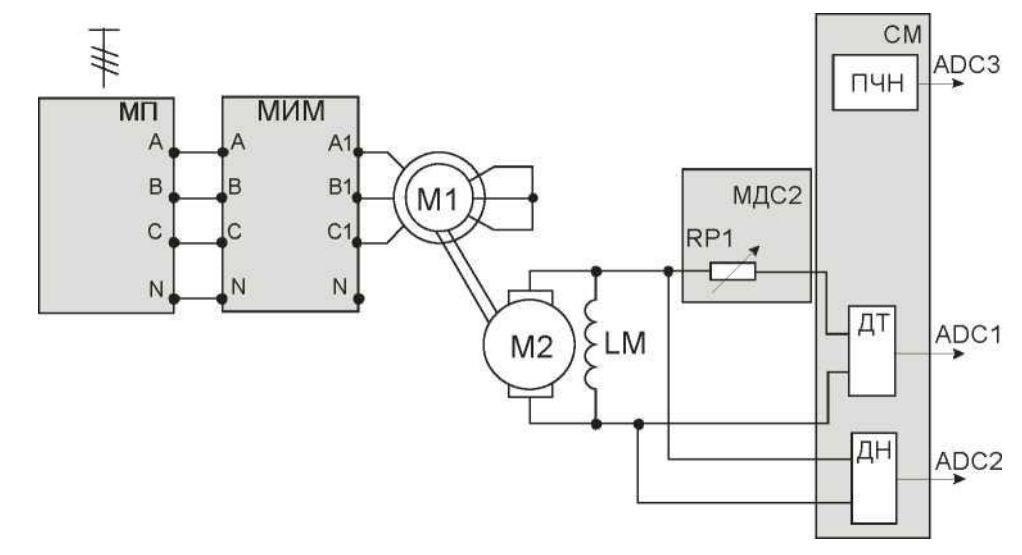

*Рис. 6.1 – Схема для снятия внешней характеристики ГПТ параллельного возбуждения*

В качестве приводного двигателя выступает асинхронный электродвигатель с короткозамкнутым ротором М1, запитываемый трехфазным напряжением 3x380 В.

Якорная цепь генератора постоянного тока подключается к регулируемому сопротивлению RP1 МДС2. Обмотка возбуждения LM включается параллельно якорной цепи.

Выходы ДТ, ДН и ПЧН модуля СМ подключаются к входам АDC1, АDC2 и АDC3 соответственно модуля МВВ.

Для контроля тока статора  $I_c$ , напряжения статора  $U_c$  и мощности приводного двигателя используется модуль МИМ.

Опыт проводится в следующей последовательности:

– установить переключатель SA1 МДС2 в положение «∞»;

– включить автоматы QF1 и QF2 модулей питания. Генератор приводится во вращение при отключенной нагрузке. Контролируется

напряжение на зажимах генератора. Если напряжение  $U_{\mathfrak{g}}$  отсутствует, то это означает, что магнитный поток, создаваемый током обмотки возбуждения, направлен навстречу потоку остаточной индукции и следует поменять полярность обмотки возбуждения машины постоянного тока при отключенных автоматах QF1 и QF2.

Напряжение генератора при токе нагрузки  $I_{\text{HAPP}}=I_{\text{S}}=0$  заносят в таблицу 6.1.

– после снятия точки холостого хода переключателем SА1 модуля МДС2 изменять сопротивление в сторону уменьшения, увеличивать ток нагрузки. Изменять ток нагрузки до 1,5А, данные опыта занести в таблицу 2.1.

**Внимание! Не переводить SA1 в положение «0».**

Таблица 6.1

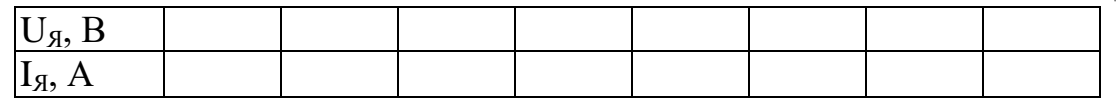

После проведения опыта установить все переключатели модулей в исходное положение.

6.2 Характеристика холостого хода ГПТ независимого возбуждения

Эта характеристика представляет собой зависимость  $E_g = f(i_B)$ IЯ=0*,* n=const и снимается для ГПТ независимого возбуждения согласно схеме, представленной на рисунке 2.2.

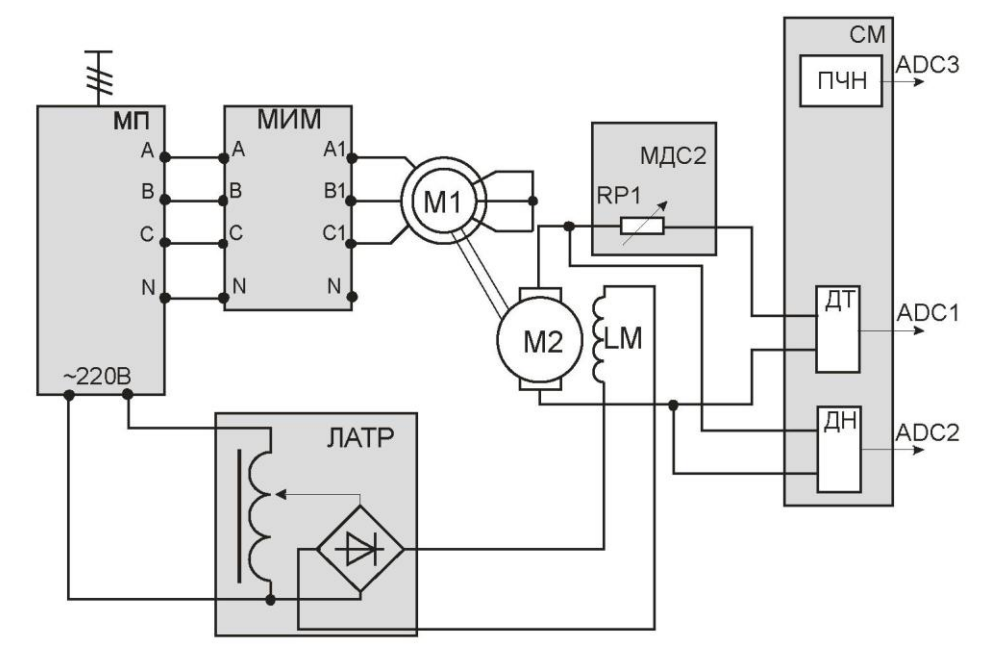

*Рис. 6.2 - Схема для снятия характеристик ГПТ независимого возбуждения*

В качестве приводного двигателя выступает асинхронный электродвигатель с короткозамкнутым ротором М1, запитываемый трехфазным напряжением 3x380 В.

Регулируемое напряжение постоянного тока подается в обмотку возбуждения LМ машины постоянного тока от модуля автотрансформатора. В якорную цепь двигателя постоянного тока вводится сопротивление модуля МДС2. Ток возбуждения рассчитывается по показаниям вольтметра модуля автотрансформатора.

Выходы ДТ, ДН и ПЧН модуля СМ подключаются к входам АDC1, АDC2 и АDC3 соответственно модуля МВВ.

Установить все модули в начальное состояние, для чего при выключенных автоматах QF1, QF2:

– рукоятку регулировки выходного напряжения автотрансформатора установить в крайнее положение против часовой стрелки;

– переключатель SA1 модуля автотрансформатора установить в нижнее положение;

– переключатель SA1 модуля МДС2 установить в положение «∞».

Опыт проводится в следующей последовательности:

– включить автоматы QF1 и QF2 модулей МПС и МП. Генератор постоянного тока приводится во вращение и при  $i_B = 0$  измеряют напряжение от потока остаточной индукции. Данные занести в таблицу 6.2;

– включить переключатель SA1 модуля автотрансформатора, ручкой автотрансформатора установить номинальное напряжение возбуждения 220В, при этом необходимо учитывать, что напряжение после диодного выпрямителя отличается от входного напряжения на  $K_{\Phi} = 1,11$ :

$$
U_{OB} = \frac{U_{BX}}{1,11}
$$

– изменять ток возбуждения поворотом ручки автотрансформатора (изменение напряжения возбуждения).

Данные опыта занести в таблицу 6.2.

Таблица 6.2

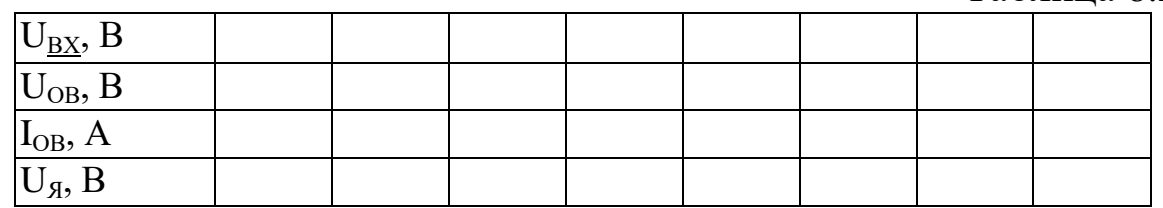

После проведения опыта установить все переключатели модулей в исходное положение. Ручку автотрансформатора вывести против часовой стрелки, переключатель SA1 модуля ЛАТР перевести в нижнее положение, отключить автоматы QF2, QF1.

Ток возбуждения рассчитывается по известным напряжению обмотки возбуждения и сопротивлению обмотки возбуждения (Приложение Б).

По данным опыта построить характеристику холостого хода и определить степень насыщения магнитной цепи ГПТ при номинальной ЭДС:

$$
E_{\rm AH} = U_{\rm H} + I_{\rm HH} R_{\rm H}
$$

где  $U_H$  - номинальное напряжение;

- сопротивление цепи якоря (Приложение Б).

Коэффициент насыщения К определяется отношением отрезков АС к АВ (рисунок 6.3)

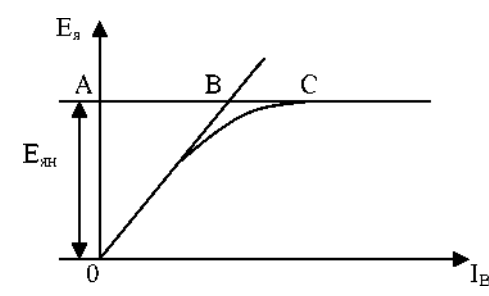

*Рис. 6.3 - Характеристика холостого хода ГПТНВ*

$$
K_{\mu} = \frac{AC}{AB}
$$

где АС – МДС всей магнитной цепи, АВ – МДС воздушного зазора.

При $K_{\mu}$ < 1,2 магнитная цепь слабо насыщена, при  $K_{\mu} = 1, 2, \dots 1, 35$  – умеренно насыщена и при  $K_{\mu}$  > 1,35 – сильно насыщена.

6.3 Характеристика короткого замыкания ГПТ независимого возбуждения

Эта характеристика представляет собой зависимость  $I<sub>g</sub>=f(i<sub>B</sub>)$  при  $U_s=0$  и n=const и снимается при замыкании выходных зажимов цепи якоря генератора накоротко.

Установить модули в исходное состояние:

– переключатель SA1 модуля автотрансформатора установить в нижнее положение;

– ручку автотрансформатора установить в крайнее положение против часовой стрелки;

– переключатель SA1 модуля МДС2 установить в положение  $\langle 0 \rangle$ .

Опыт проводится в следующей последовательности:

– включить автоматы QF1 и QF2 модулей МПС и МП соответственно, запустится приводной двигатель;

– при  $i_B = 0$  снять значение  $I_A$ (из-за наличия остаточного магнитного потока ток якоря может быть отличен от нуля), данную точку занести в таблицу 2.3;

– переключатель SA1 модуля автотрансформатора перевести в верхнее положение;

– ручкой автотрансформатора увеличивать ток возбуждения до тех пор, пока  $I<sub>g</sub> = 1, 5A$ .

Данные занести в таблицу 2.3.

Таблина 6.3

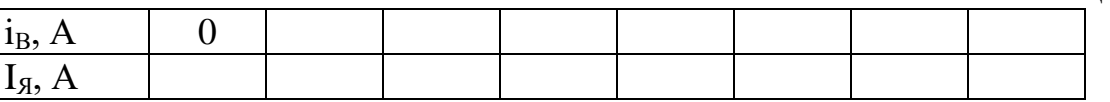

После проведения опыта установить все переключатели модулей в исходное положение. Ручку автотрансформатора вывести против часовой стрелки, переключатель SA1 модуля ЛАТР перевести в нижнее положение, отключить автоматы QF2, QF1.

6.4 Внешняя характеристика ГПТ независимого возбуждения

Эта характеристика  $U_g = f(I_g)$  снимается на понижение напряжения при постоянном токе возбуждения  $i_B$ =const. Характеристика снимается по схеме, изображенной на рисунке 6.2.

Чтобы сравнить внешние характеристики ГПТ параллельного и независимого возбуждения нужно, чтобы они выходили из одной точки, т.е. при  $I_5=0$   $U_5$  были одинаковыми.

Опыт проводится в следующей последовательности:

– переключатель SA1 модуля МДС2 перевести в положение «∞»;

– включить автоматические выключатели QF1 и QF2 модулей МПС и МП соответственно;

– переключатель SA1 модуля ЛАТР перевести в верхнее положение;

– ручкой модуля автотрансформатора изменять выходное на-

пряжение автотрансформатора и установить такой ток возбуждения, при котором U<sub>я</sub> было бы равно напряжению генератора параллельного возбуждения при  $I_8 = 0$  (таблица 6.1) и этот ток возбуждения поддерживать постоянным.

– изменяя переключателем SA1 модуля МДС2 сопротивление в сторону уменьшения, увеличивают ток нагрузки или ток генератора от  $I_g = 0$  до  $I_g = 1,5A$ .

#### **Внимание! SA1 не выводить в положение «0».**

Данные опыта занести в таблицу 6.4.

Таблица 6.4

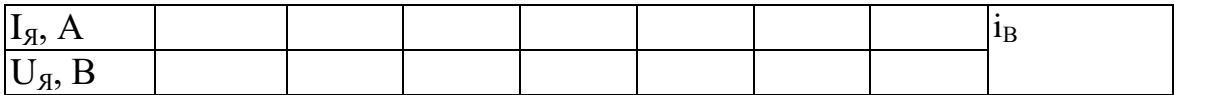

После проведения опыта установить все переключатели модулей в исходное состояние. Ручку автотрансформатора вывести против часовой стрелки, переключатель SA1 модуля ЛАТР перевести в нижнее положение, отключить автоматы QF2, QF1.

6.5 Регулировочная характеристика ГПТ независимого возбуждения

Эта характеристика представляет зависимость  $i_B=f(I_g)$  при  $U_s$ =const и n=const.

Опыт проводится по схеме рисунка 6.2.

Привести модули в исходное состояние:

– переключатель SA1 модуля автотрансформатора установить в нижнее положение;

– ручку автотрансформатора установить в крайнее положение против часовой стрелки;

– переключатель SA1 модуля МДС2 установить в положение «∞», что обеспечивает холостой ход генератора.

Опыт проводится в следующей последовательности:

– включить автоматические выключатели QF1 и QF2 модулей МПС и МП соответственно;

– переключатель SA1 модуля ЛАТР перевести в верхнее положение;

– плавно вращая ручку автотрансформатора, установить  $U_{\mathfrak{K}}$ , которое было при номинальном токе I<sub>ян</sub>при снятии внешней характеристики (таблица 6.4). Эту точку заносят в таблицу 6.5;

– изменяя положение переключателя SA1 модуля МДС2 от по-

ложения «∞» в сторону уменьшения, увеличивают ток якоря, сохраняя при этом напряжение генератора. Это достигается увеличением тока возбуждения вращением ручки автотрансформатора по часовой стрелке.

### **Внимание! SA1 модуля добавочных сопротивлений №2 не выводить в положение «0». Напряжение обмотки возбуждения не устанавливать выше 220В!**

Данные опыта заносятся в таблицу 6.5.

Таблица 6.5

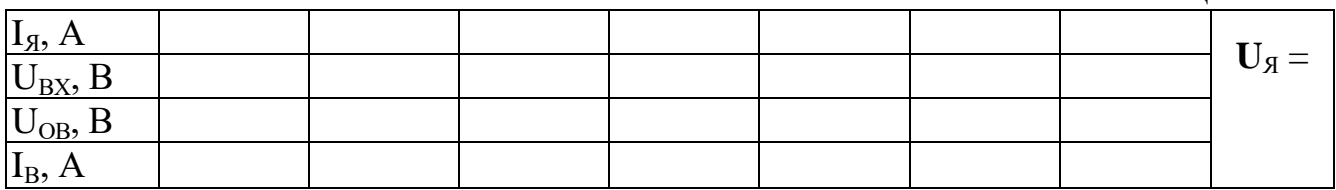

После проведения опыта установить все переключатели модулей в исходное положение. Ручку автотрансформатора вывести против часовой стрелки, переключатель SA1 модуля ЛАТР перевести в нижнее положение, отключить автоматы QF2, QF1.

Контрольные вопросы

1. Устройство генератора постоянного тока.

2. Зачем сердечник якоря в машинах постоянного тока набирают из тонких листов электротехнической стали?

3. Объясните принцип действия генератора постоянного тока.

4. Напишите формулу ЭДС обмотки якоря и объясните входящие в формулу величины.

5. От чего зависит величина напряжения на выходе генератора при холостом ходе?

6. Почему нелинейна х.х.х.?

7. Почему при холостом ходе на выходе невозбужденного генератора ( $I_{B} = 0$ ) есть небольшое напряжение?

8. Что такое реакция якоря?

9. Как влияют на основное магнитное поле машины постоянного тока продольная и поперечная составляющие магнитодвижущей силы якоря?

10. Как влияет поперечная магнитодвижущая сила якоря на основное магнитное поле машины при ненасыщенной магнитной цепи?

11. Напишите уравнение напряжения генератора постоянного тока и поясните входящие в уравнение величины.

12. Почему линейна х.к.з.?

13. В чем заключается опасность короткого замыкания на выходе генератора постоянного тока с независимым возбуждением при номинальном напряжении?

14. Что такое внешняя характеристика генератора постоянного тока? Как получить эту характеристику опытным путем?

15. Объясните вид внешней характеристики генератора постоянного тока.

16. Что такое нагрузочная характеристика? Как получить эту характеристику опытным путем?

17. Почему нагрузочная характеристика смещена относительно х.х.х.

18. Что такое регулировочная характеристика? Как получить ее опытным путем?

19. Объясните вид регулировочной характеристики генератора постоянного тока. Каково практическое значение этой характеристики?

20. Каковы условия самовозбуждения генераторов постоянного тока?

21. Как происходит процесс самовозбуждения генератора постоянного тока?

22.Почему внешняя характеристика генератора параллельного возбуждения более мягкая, т.е. напряжение на зажимах генератора значительно уменьшается с нагрузкой по сравнению с генератором независимого возбуждения?

23.Определить коэффициент насыщения магнитной системы ГПТ при напряжении, которое соответствует номинальному току генератора независимого возбуждения..[1, 5, 6, 7]

### **Лабораторная работа №7**

### **ИССЛЕДОВАНИЕ ЭЛЕКТРОДВИГАТЕЛЯ ПОСТОЯННОГО ТОКА ПАРАЛЛЕЛЬНОГО ВОЗБУЖДЕНИЯ**

Цель работы

Ознакомиться со способами пуска двигателя постоянного тока параллельного возбуждения, исследовать механические, рабочие и регулировочные свойства двигателя.

Программа работы

1. Изучить схему для экспериментального исследования электродвигателя постоянного тока параллельного возбуждения (в дальнейшем изложении ДПТПВ), состав и назначение модулей, используемых в работе.

2. Собрать схему для экспериментального исследования ДПТПВ. Провести пробное включение.

3. Снять естественную механическую характеристику.

4. Снять искусственную механическую характеристику при введении сопротивления в цепь якоря.

5. Снять искусственную механическую характеристику при ослаблении магнитного потока.

6. Снять рабочие характеристики ДПТПВ.

7. Снять регулировочные характеристики двигателя при изменении напряжения, подводимого к зажимам двигателя.

8. Снять регулировочные характеристики двигателя посредством ослабления магнитного потока.

9. Провести обработку экспериментальных данных, составить отчет и сделать заключение по работе.

#### Пояснения к работе

В лабораторной работе используются следующие модули:

- модуль питания стенда (МПС);
- модуль питания (МП);
- модуль автотрансформатора (ЛАТР);
- силовой модуль (СМ);
- модуль добавочных сопротивлений №1 (МДС1);
- модуль добавочных сопротивлений №2 (МДС2);

- модуль ввода/вывода (МВВ).

Перед проведением лабораторной работы необходимо привести модули в исходное состояние:

- переключатель SA1 модуля ЛАТР установить в нижнее положение, ручку автотрансформатора установить в крайнее положение против часовой стрелки;

- переключатель SA1 МДС1 установить в положение «∞»;
- переключатель SA1 МДС2 установить в положение «0»;
- переключатель SA2 МДС2 установить в положение «0».

Исследуемая машина постоянного тока входит в состав электромашинного агрегата, включающего в себя собственно исследуемую машину постоянного тока М2, нагрузочную машину - машину переменного тока - М1 и импульсный датчик скорости М3.

Для проведения работы на персональном компьютере должно быть загружено ПО DeltaProfi (приложение Е) и выбрана соответствующая лабораторная работа.[1].

### 7.1 Естественная механическая характеристика ДПТПВ

Естественная механическая характеристика двигателя параллельного возбуждения представляет собой зависимость скорости от момента нагрузки при постоянном значении напряжения на зажимах двигателя и отсутствии дополнительного сопротивления в цепи якоря: n= f( $M_H$ ) при U= const, i<sub>B</sub>= constu R<sub> $\pi$ g</sub>= 0.

Схема для снятия естественной механической характеристики двигателя постоянного тока параллельного возбуждения, представлена на рисунке 3.1.

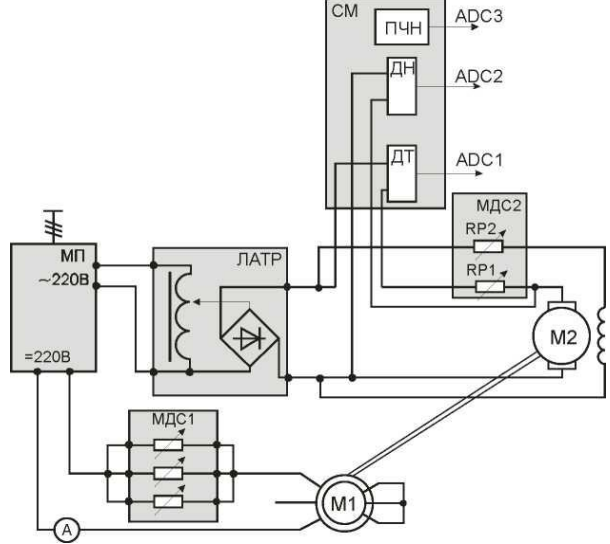

*Рис. 7.1 - Схема для снятия естественной механической характеристики*

Якорная цепь через добавочное сопротивление RP1 модуля МДС2 и обмотка возбуждения через добавочное сопротивление RP2 модуля МДС2 двигателя постоянного тока подключается к регулируемому источнику постоянного тока модуля ЛАТР.

Две обмотки асинхронного двигателя подключаются через добавочные сопротивления (МДС1) к сети постоянного тока «=220В» модуля МП (асинхронная машина работает в режиме динамического торможения). Сопротивления модуля МДС1 включаются в параллель.

Значения тока якоря  $I_g$ , напряжения якоря  $U_g$ , частоту вращения наблюдать на экране персонального компьютера. Для этого выходы датчиков тока и напряжения, а также выход ПЧН силового модуля соединяются с входами ADC1, ADC2, ADC3 модуля ввода/вывода.

Значение частоты вращения можно наблюдать на индикаторе силового модуля.

Значение тока динамического торможения наблюдать по амперметру модуля МИ.

Опыт проводится в следующей последовательности:

- включить автоматы QF1 и QF2 модулей МПС и МП соответственно;

- переключатель SA1 модуля автотрансформатора перевести в верхнее положение;

- ручкой автотрансформатора установить номинальное напряжение  $U_g = U_H = 220B$ , произвести первое измерение;

изменяя положение переключателя SA1 модуля МДС1 задавать ток динамического торможения, тем самым нагружая ДПТ.

### **Ток динамического торможения не должен превышать 1,3А. Внимание! SA1 не выводить в положение «0»**;

Данные опыта занести в таблицу 7.1.

Таблица 7.1

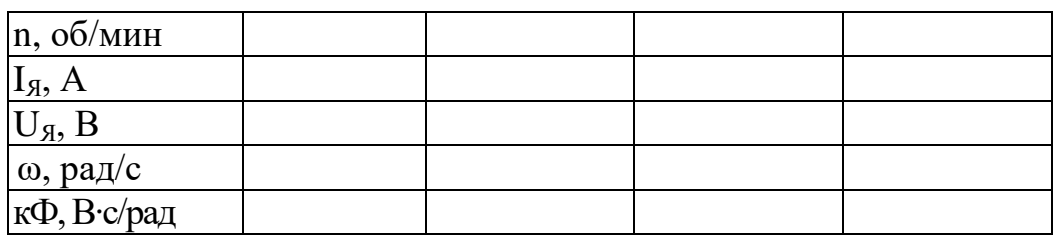

После проведения опыта ручку автотрансформатора вывести против часовой стрелки, переключатель SA1 модуля ЛАТР перевести в нижнее положение, отключить автоматы QF2, QF1.

Ток, протекающий по обмотке возбуждения, А

$$
I_B = \frac{U_{OB}}{R_{OB}}
$$

где  $U_{B}$  - напряжение, подаваемое на обмотку возбуждения, В;

R<sub>ОВ</sub>- сопротивление обмотки возбуждения (Приложение Б), Ом.

Момент, развиваемый электродвигателем, Н∙м

$$
M = k\Phi \cdot I_{\mathfrak{A}},
$$

$$
k\Phi = \frac{U_{\mathfrak{A}} - I_{\mathfrak{A}} \cdot r_{\mathfrak{A}}}{\omega}
$$

где  $\omega = \frac{2}{3}$  $\frac{27\pi}{60}$ · n- частота вращения электродвигателя, рад/с.

7.2 Искусственная механическая характеристика ДПТПВ при введении сопротивления в цепь якоря

Искусственная механическая характеристика двигателя параллельного возбуждения представляет собой зависимость скорости от момента нагрузки при постоянном значении напряжения на зажимах двигателя при введении дополнительного сопротивления в цепи якоря: n=  $f(M)$  при U= const, i<sub>B</sub>= const.

Схема для снятия искусственной механической характеристики двигателя постоянного тока параллельного возбуждения, представлена на рисунке 7.1.

Опыт проводится в следующей последовательности:

включить автоматы QF1 и QF2 модулей МПС и МП соответственно;

- переключатель SA1 модуля ЛАТР перевести в верхнее положение;

- ручкой автотрансформатора установить номинальное напряжение  $U_g = U_H = 220B$ ;

- переключатель SA1 модуля МДС2 установить в положение отличное от нуля (значение сопротивления задается преподавателем), произвести первое измерение;

- изменяя положение переключателя SA1 модуля МДС1 задавать ток динамического торможения, тем самым нагружая ДПТ.

#### **Ток динамического торможения не должен превышать 1,3 А. Внимание! SA1 не выводить в положение «0»**;

Данные опыта занести в таблицу 7.2.

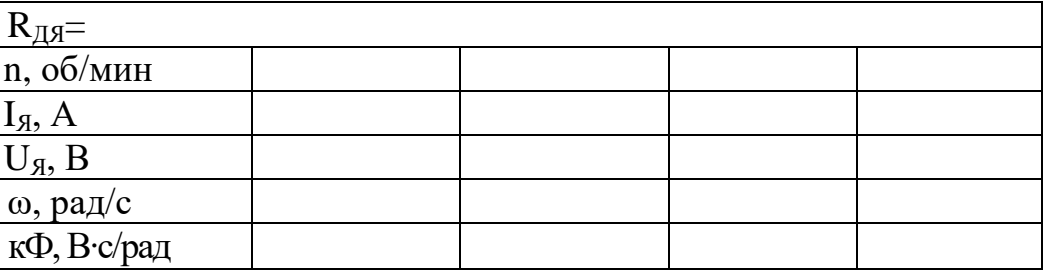

После проведения опыта ручку автотрансформатора вывести против часовой стрелки, переключатель SA1 модуля ЛАТР перевести в нижнее положение, отключить автоматы QF2, QF1.

7.3 Искусственная механическая характеристика ДПТПВ при ослаблении магнитного потока

Искусственная механическая характеристика двигателя параллельного возбуждения представляет собой зависимость скорости от момента нагрузки при постоянном значении напряжения на зажимах двигателя при введении дополнительного сопротивления в цепь обмотки возбуждения:  $n = f(M)$  при U=const.

Опыт проводится в следующей последовательности:

- включить автоматы QF1 и QF2 модулей МПС и МП соответственно;

- переключатель SA1 модуля ЛАТР перевести в верхнее положение;

- ручкой автотрансформатора установить номинальное напряжение  $U_g = U_H = 220B$ ;

переключатель SA2 модуля МДС2 установить в положение отличное от нуля (значение сопротивления задается преподавателем), произвести первое измерение;

- изменяя положение переключателя SA1 модуля МДС1 задавать ток динамического торможения, тем самым нагружая ДПТ.

## **Ток динамического торможения не должен превышать 1,3А. Внимание! SA1 не выводить в положение «0»**;

Данные опыта занести в таблицу 7.3.

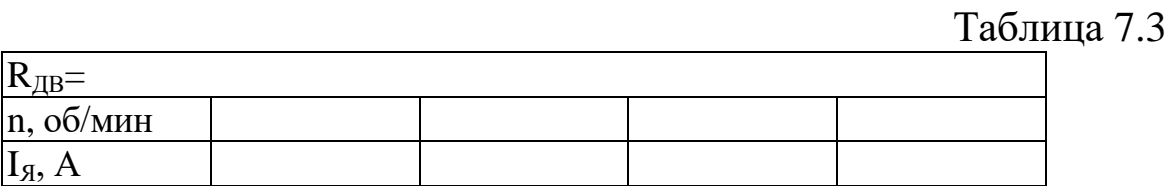

После проведения опыта ручку автотрансформатора вывести

против часовой стрелки, переключатель SA1 модуля ЛАТР перевести в нижнее положение, отключить автоматы QF2, QF1.

7.4 Рабочие характеристики ДПТПВ

Рабочие характеристики двигателя представляют собой зависимости частоты вращения, электромагнитного момента, тока якоря и КПД от полезной мощности на валу двигателя при постоянном значении напряжения на зажимах двигателя пили  $\omega$ ; M, 1<sub>я</sub>, n= f(P<sub>2</sub>) при $U_{\mathcal{B}}$ =const, i<sub>B</sub>= const.

Схема для снятия рабочих характеристик двигателя постоянного тока параллельного возбуждения представлена на рисунке 3.1.

Опыт проводится в следующей последовательности:

включить автоматы QF1, QF2;

- включить SA1 модуля автотрансформатора и установить напряжение U<sub>Я</sub>=0,75U<sub>ЯН</sub> и произвести первое измерение;

- изменяя положение переключателя SA1 модуля МДС1 задавать ток динамического торможения, тем самым нагружая.[1].

#### **Ток динамического торможения не должен превышать 1,3А. Внимание! SA1 не выводить в положение «0»**;

Данные опыта занести в таблицу 7.4.

После проведения опыта ручку автотрансформатора вывести против часовой стрелки, переключатель SA1 модуля ЛАТР перевести в нижнее положение, отключить автоматы QF2, QF1.

Таблица 7.4

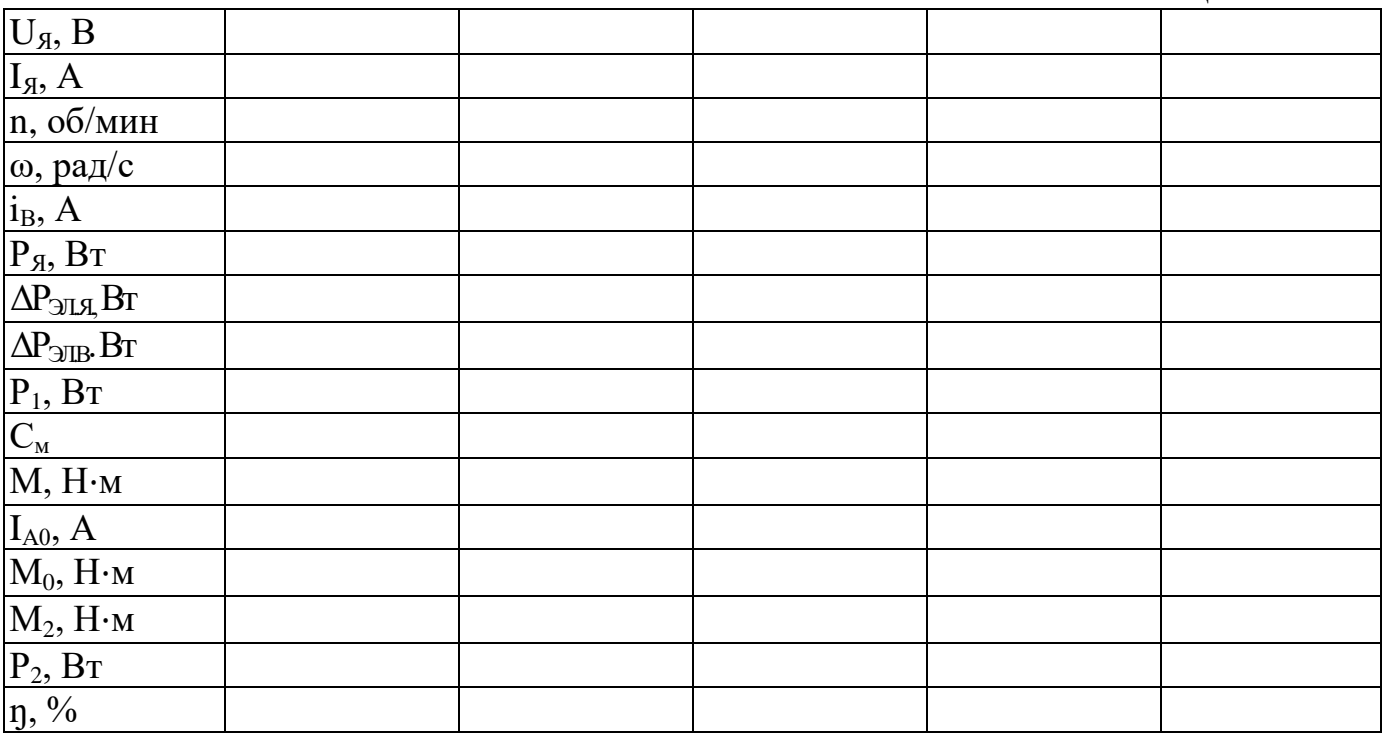

Мощность, подводимая к якорю двигателя, Вт

$$
P_{\rm A} = U_{\rm A} I_{\rm A}
$$

Электрические потери в цепи якоря, Вт

$$
\Delta P_{3JI.A} = I_R^2 r_{R.20^0}
$$

где гя - сопротивление якорной цепи (Приложение Б), Ом. Электрические потери в цепи возбуждения, Вт

$$
\Delta P_{3J\text{I.B}} = I_B^2 r_{B.20^0}
$$

где i<sub>B</sub>- ток возбуждения ДПТ, А

$$
i_B = \frac{U_{\text{A}}}{r_B}
$$

где гв - сопротивление обмотки возбуждения (Приложение Б). Мощность, подводимая к ДПТ, Вт

$$
P_1 = P_{\text{H}} + \Delta P_{\text{3J},B}
$$

Электромагнитный момент, Н∙м

$$
M = C_M I_{\mathfrak{A}}
$$

где  $C_M$  принимается в зависимости от угловой частоты вращения (Приложение В);

Момент холостого хода двигателя, пропорциональный механическим потерям и потерям в стали, Н∙м

 $M_0 = C_M I_{50}$ 

где I<sub>я0</sub> принимается в зависимости от угловой частоты вращения (Приложение В).

Полезный момент на валу ДПТ, Н∙м

$$
M_2 = M - M_0
$$

Полезная мощность на валу двигателя, Вт

$$
P_2 = \omega M_2
$$

Коэффициент полезного действия, %

$$
\eta=\frac{P_2}{P_1}100\%.
$$

По данным таблицы 7.4. построить рабочие характеристики.

7.5 Регулировочные характеристики двигателя при изменении напряжения, подводимого к зажимам двигателя

Схема для снятия регулировочных характеристик двигателя постоянного тока параллельного возбуждения, представлена на рисунке 7.1.

Частота вращения двигателей постоянного тока определяется выражением

$$
n=\frac{U_{\text{A}}-I_{\text{A}}R_{\text{A}}}{C_{\text{E}}\Phi}
$$

Снятие регулировочных характеристик при изменении напряжения, подводимого к зажимам двигателя, проводится в следующей последовательности:

включить автоматы QF1 и QF2;

- включить SA1 модуля автотрансформатора и установить ручкой напряжение Uя = Uян.

- изменением положения переключателя SA1 МДС1 нагружают ДПТ до тех пор, пока ток якоря ДПТ не достигнет примерно значений  $I<sub>g</sub> \sim 0.5I<sub>gH</sub>$  и это положение переключателя оставляют неизменным, что соответствует  $M_2 \sim$  const;

изменять положение переключателя SA1 модуля МДС2 таким образом, чтобы напряжение на зажимах цепи якоря  $U_g$  уменьшалось примерно до  $0.5U_{\text{GH}}$ . Полученные данные занести в таблицу 7.5.

Таблица 7.5

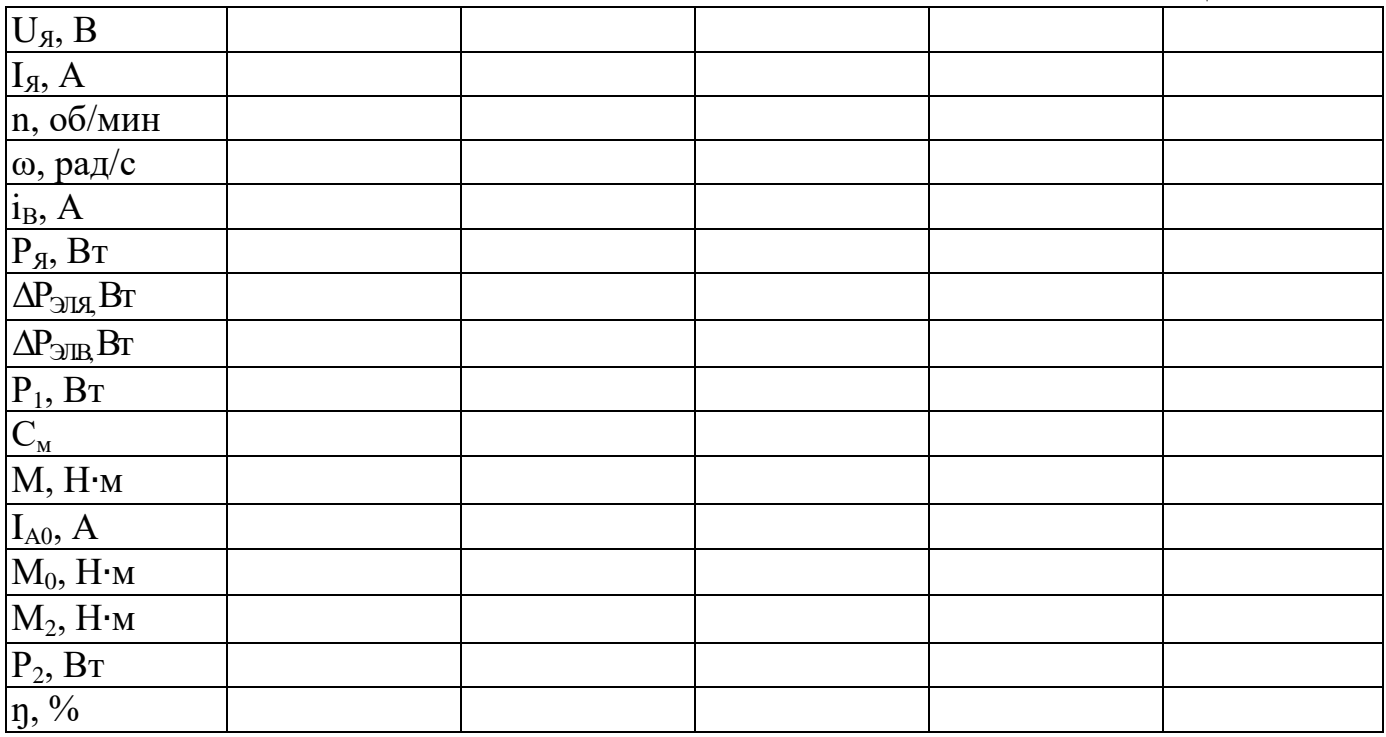

После проведения опыта ручку автотрансформатора вывести против часовой стрелки, переключатель SA1 модуля ЛАТР перевести в нижнее положение, отключить автоматы QF2, QF1.

Расчетные данные вычисляются так же, как при снятии рабочих характеристик.

По данным таблицы 7.5 построить зависимости n=  $f(U_g)$  и  $\eta$  =  $f(U_{\mathfrak{A}}).$ 

7.6 Регулировочные характеристики двигателя посредством ослабления магнитного потока

Снятие регулировочной характеристики посредством ослабления магнитного потока осуществляется при отсутствии добавочного сопротивления в цепи якоря и постоянном напряжении на зажимах двигателя:  $U_g = \text{const}$ и  $R_{g\pi} = 0$ .

Схема для снятия регулировочных характеристик двигателя постоянного тока параллельного возбуждения, представлена на рисунке 7.1.

Частота вращения двигателей постоянного тока определяется выражением

$$
n = \frac{U_{\mathcal{A}} - I_{\mathcal{A}}R_{\mathcal{A}}}{C_{E}\Phi}
$$

Снятие регулировочных характеристик посредством ослабления магнитного потока проводится в следующей последовательности:

включить автоматы QF1 и QF2;

- включить SA1 модуля автотрансформатора и установить ручкой напряжение  $U_g = U_{gH}$ ;

- изменением положения переключателя SA1 МДС1 нагружают ДПТ до тех пор, пока ток якоря ДПТ не достигнет примерно значений  $I_g \sim 0.5I_{g}$ ни это положение переключателя оставляют неизменным, что соответствует  $M_2 \sim$  const;

- переключателем SA2 модуля МДС№2 вводить сопротивление в цепь обмотки возбуждения, тем самым ослабляя магнитный поток. Частота вращения не должна превышать 2000 об/мин.

Полученные данные занести в таблицу 7.6.

После проведения опыта ручку автотрансформатора вывести против часовой стрелки, переключатель SA1 модуля ЛАТР перевести в нижнее положение, отключить автоматы QF2, QF1.

Мощность, подводимая к двигателю, Вт

$$
P_1 = U_{\mathfrak{A}} I_{\mathfrak{A}} + i_{\mathfrak{B}}^2 (r_{\mathfrak{B}\, 20} + R_{\mathfrak{A}\mathfrak{B}})
$$

где R<sub>ЛВ</sub> - добавочное сопротивление в цепи обмотки возбуждения.

Остальные расчетные данные вычисляются так же, как при снятии рабочих характеристик.

По данным таблицы 7.6 построить зависимости n=  $f(i<sub>B</sub>)$  и η  $=f(i_{\rm B})$ .

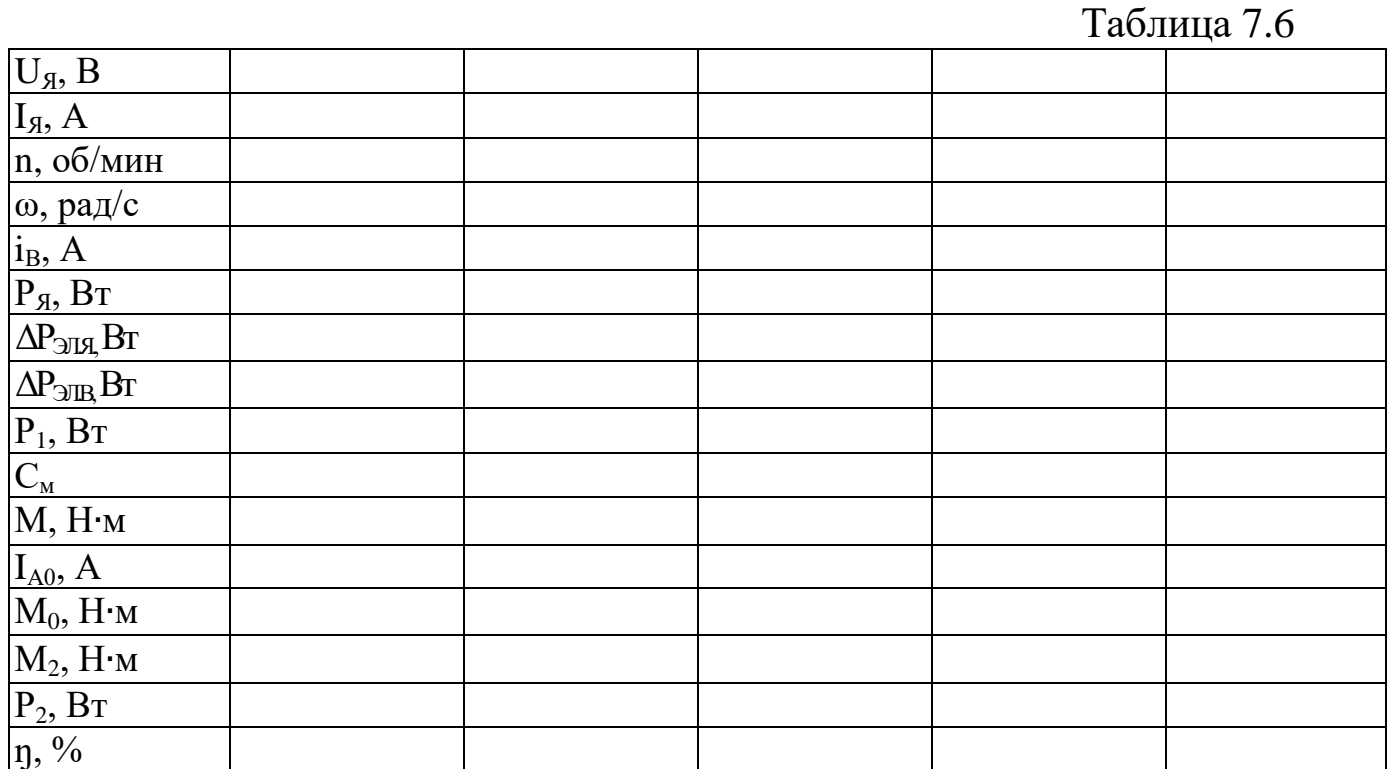

Контрольные вопросы

1. Каковы должны быть сопротивления пускорегулирующих реостатов перед началом пуска двигателя?

2. Какова последовательность операций в процессе пуска двигателя?

3. Почему пусковой ток значительно превышает номинальныйток двигателя постоянного тока?

4. Что такое рабочие характеристики двигателя? Как их получить опытным путем?

5. Почему с увеличением нагрузки частота вращения двигателя уменьшается?

6. Чем нагружают двигатель при лабораторных испытаниях?

8. Перечислите потери мощности в двигателях постоянного тока.

9. Какие из потерь мощности относят к постоянным, какие – к переменным и почему?

10. Объясните вид графика КПД.

11. При каком условии КПД двигателя постоянного тока достигает максимума?

13. Объясните зависимость скорости вращения двигателя оттокавозбуждения при постоянных моменте и напряжении на якоре.

14. Объясните зависимость скорости вращения двигателя от приложенного к якорю напряжения при постоянном моменте и токе возбуждения.

15. Как изменится скорость вращения двигателя при включении в цепь якоря добавочного сопротивления?

16. Как изменить направление вращения двигателя постоянного тока?

17.Почему у ДПТ возрастает ток якоря при увеличении нагрузки на его валу?

#### **ПРИЛОЖЕНИЕ А[1] Паспортные и расчетные данные трансформатора**

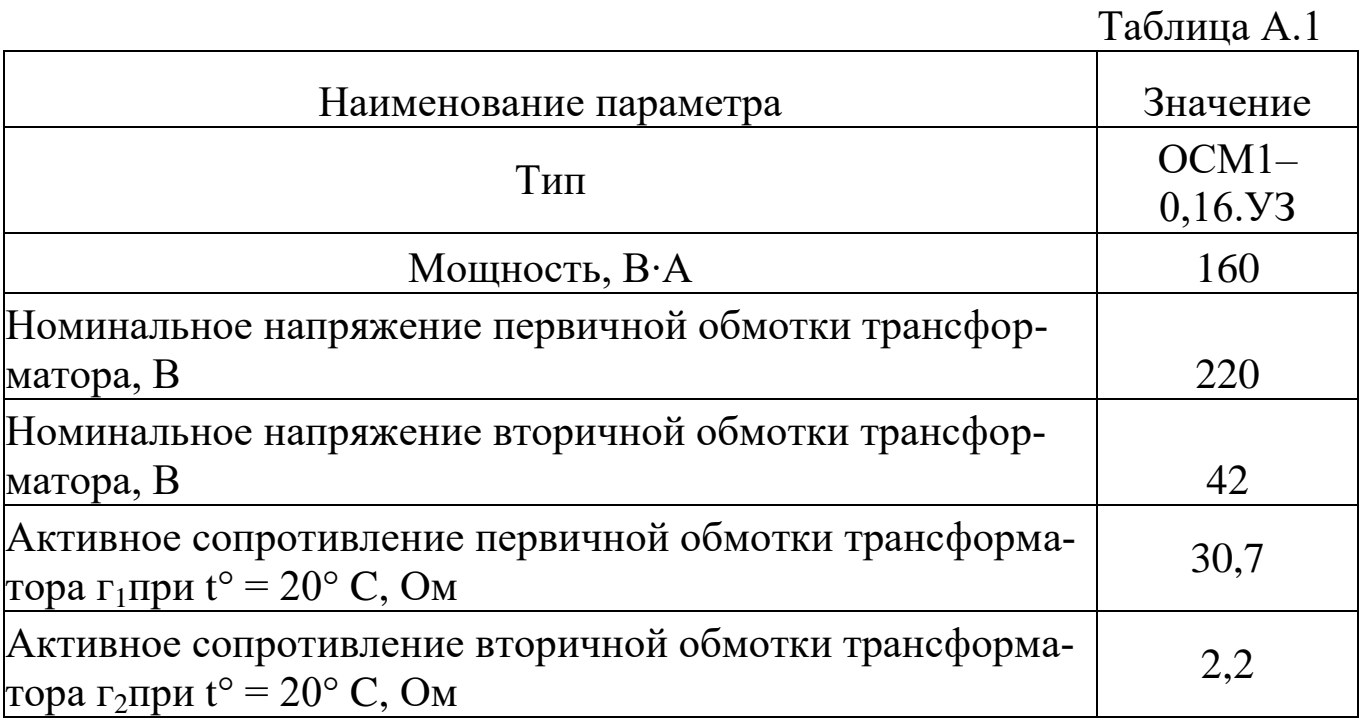

# **ПРИЛОЖЕНИЕ Б[1]**

## Паспортные и расчетные данные электрических машин Паспортные данные машины постоянного тока представлены в Таблице Б.1.

Таблица Б.1

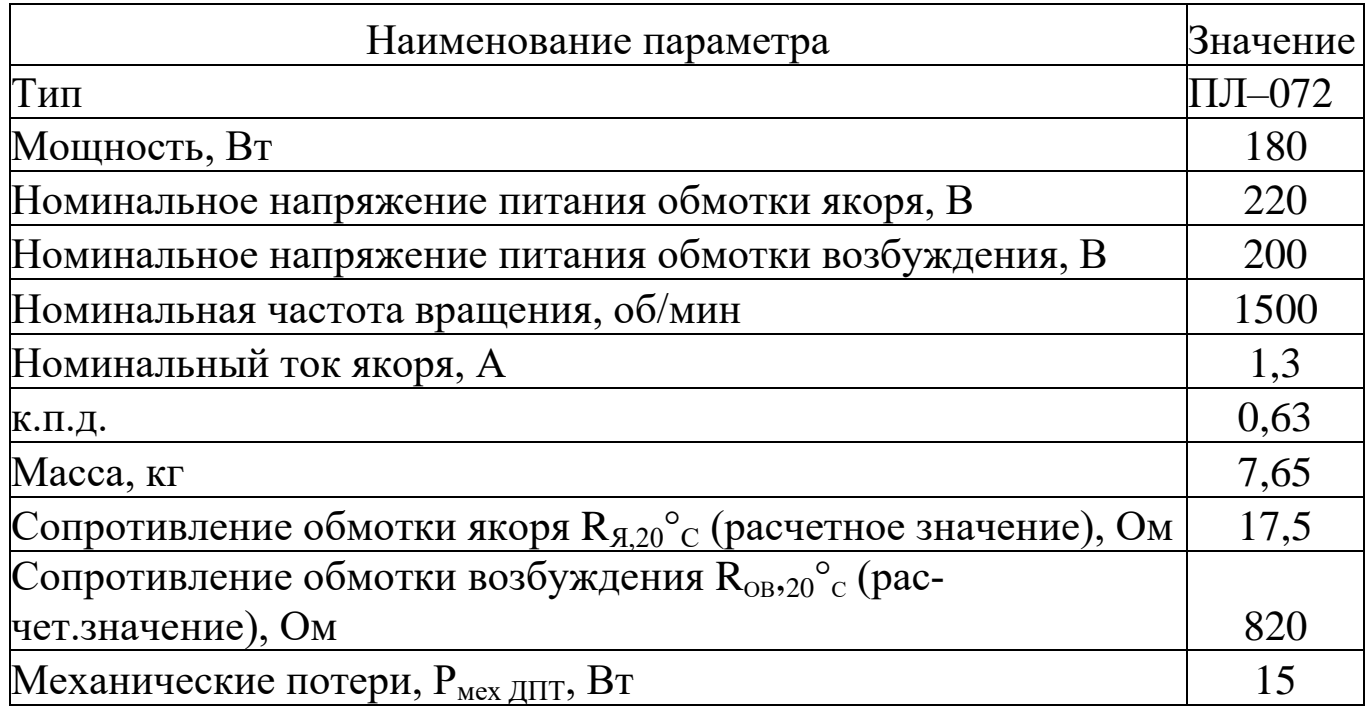

Паспортные и расчетные данные асинхронного двигателя с короткозамкнутымротором представлены в таблице Б.2

Таблица Б.2

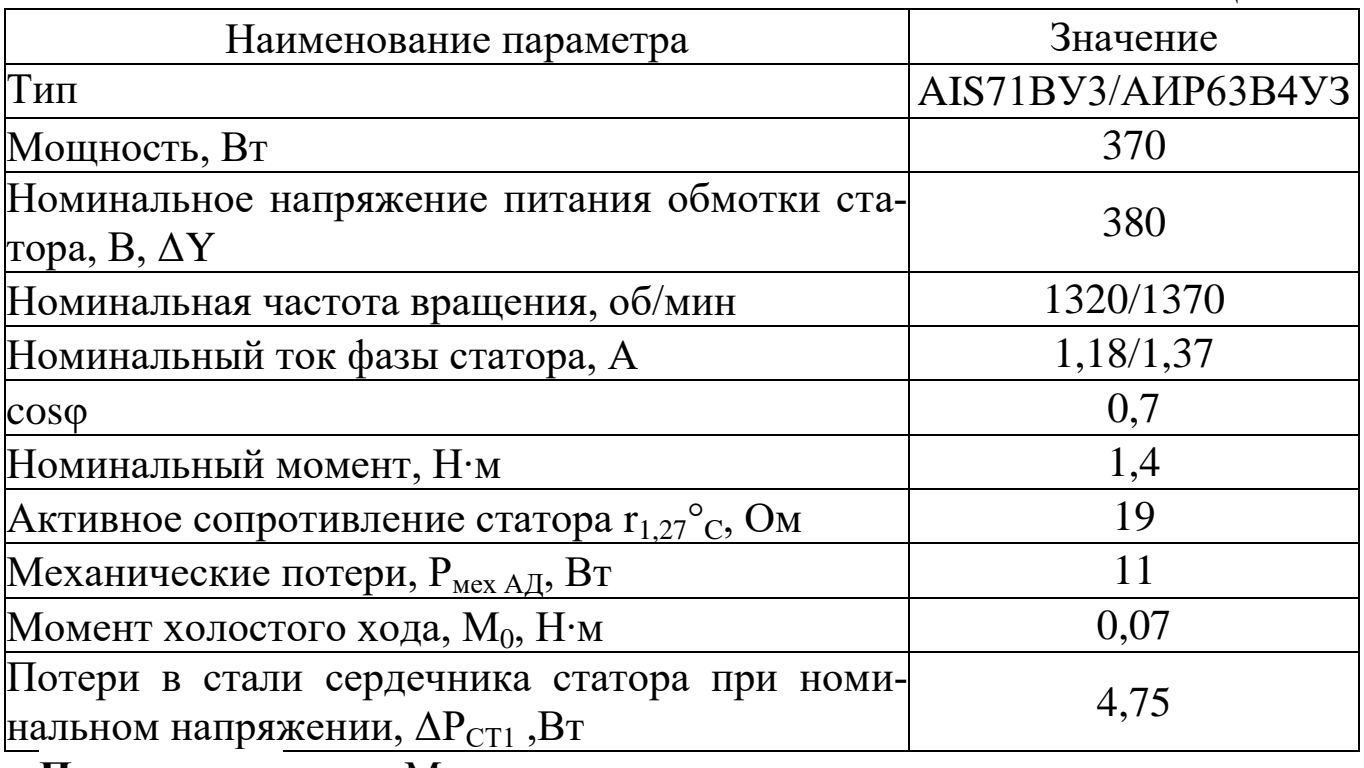

**Примечание**: Механические характеристики, как естественные,

так иискусственные, желательно снимать при пониженном напряжении, а затем момент пересчитывать по формуле

 $U_{\text{ПOHИЖ,Л}} = 220 B$ , M =  $M_{\text{ОПЫТ}} (380/220)^2$ 

Паспортные данные импульсного датчика скорости представлены в таблице Б.3.

Таблица Б.3

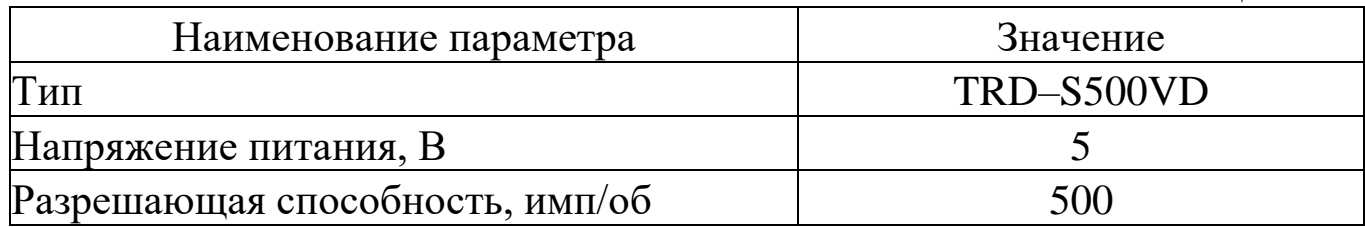
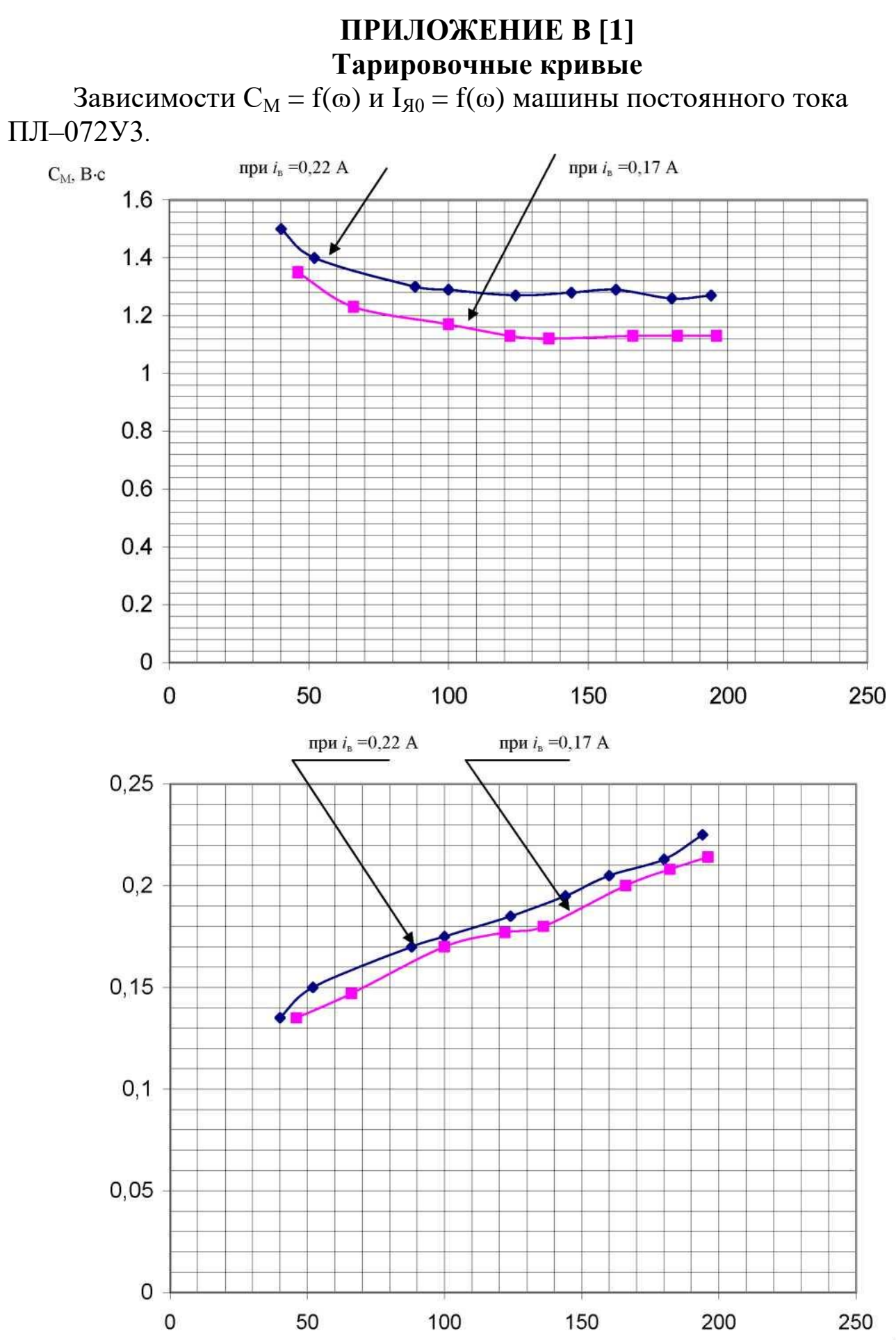

 $\omega$ , 1/c

# **ПРИЛОЖЕНИЕ Г[1] Преобразователь частоты**

Преобразователь частоты (ПЧ) обеспечивает получение трехфазного напряжения с регулируемой частотой из трехфазного напряжения сети.

Преобразователь частоты выполняет в лабораторном стенде две функции:

1) служит для управления асинхронным трехфазным двигателем с короткозамкнутым ротором;

2) превращает асинхронный двигатель в нагрузочную машину при исследовании машины постоянного тока.

Внешний вид модуля ПЧ приведен на рисунке Г.1.

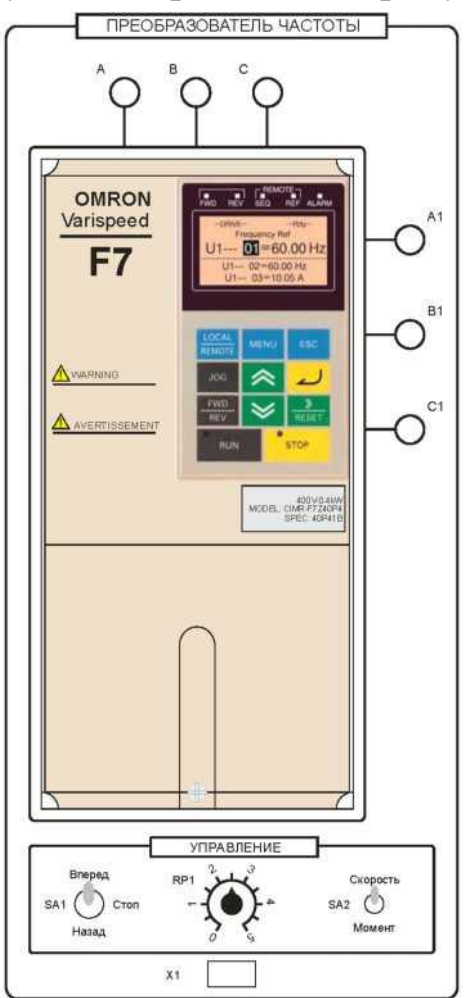

*Рис. Г.1 – Внешний вид модуля «Преобразователь частоты»*

На лицевую панель модуля вынесены:

- собственно преобразователь частоты с кнопочной панелью управления;

- клеммы A, B, C подачи трехфазного напряжения напреобра-

зователь частоты;

- клеммы A1, B1, C1 для подключения асинхронного электродвигателя;

- тумблер задания направления вращения SA1. Одновременно подает сигнал разрешения на работу преобразователя;

- тумблер SA2 – выбор режима работы (Скорость/Момент);

- потенциометр RP1 задания скорости/момента. Служит для плавного задания сигнала управления;

- разъем X1 для подсоединения обратной связи по скорости с силового модуля.

**Программирование преобразователя частоты**

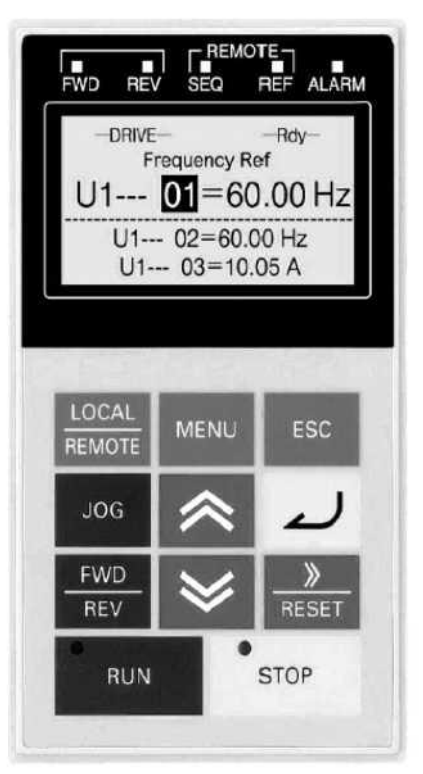

*Рис. Г.2 – Внешний вид цифровая панель управления преобразователя частоты*

Программирование преобразователя частоты производится с кнопочной панели.

Панель управления оснащена экраном, на котором отображаются текущие значения вызываемых параметров, значения вызываемых пользователем величин, сообщения преобразователя о текущем состоянии (коды неисправностей).

На кнопочной панели расположены элементы управления и индикации, назначение которых пояснено ниже.

Назначение светодиодных индикаторов:

- FWD прямое направление вращения двигателя;
- REW обратное направление вращения двигателя;
- SEQ включено управление приводом с внешних входов;
- REF включено управление приводом с цифровой панели;
- ALARM произошла ошибка.

Назначение элементов управления:

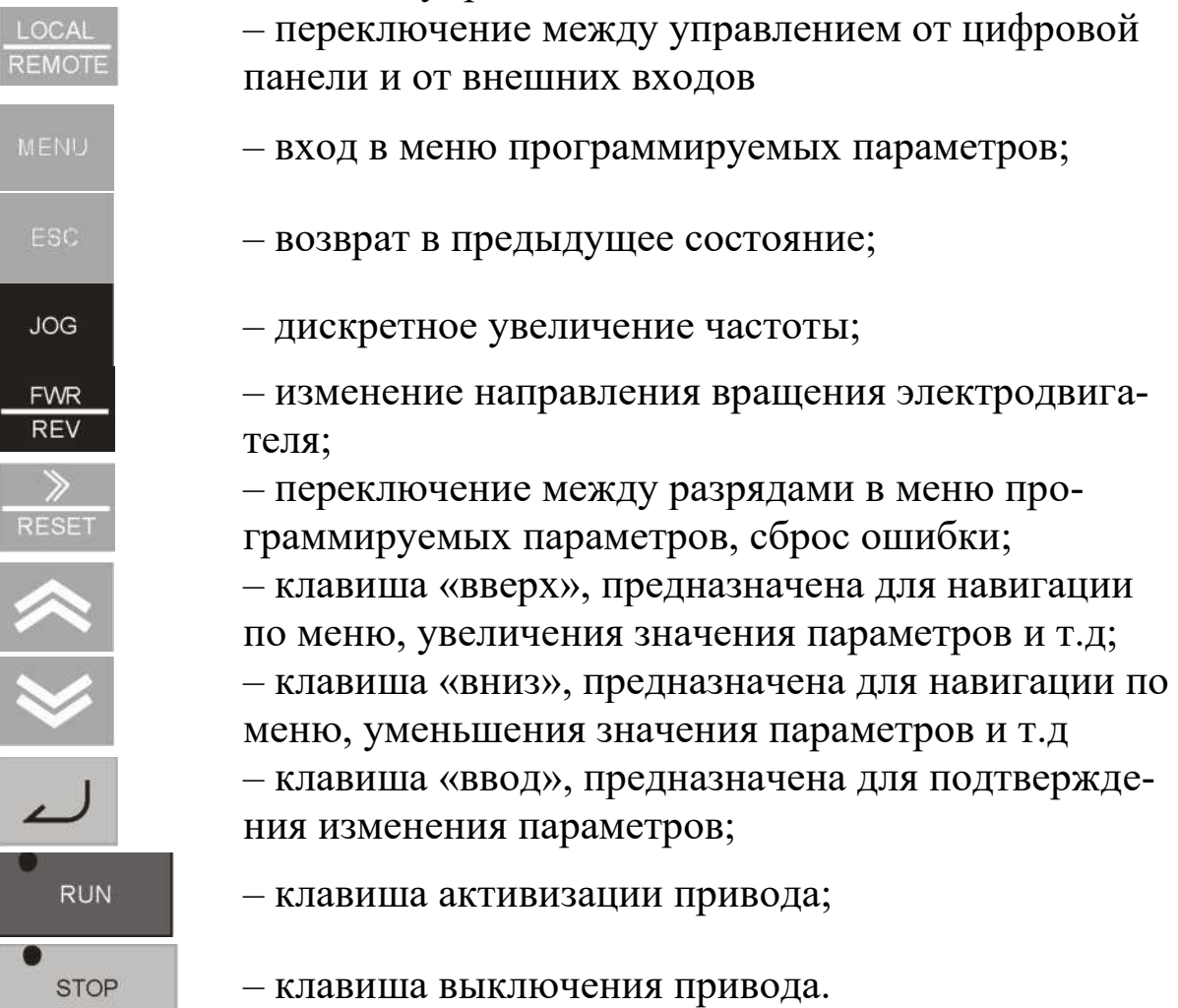

Меню программируемых параметров разделено на несколько блоков:

- **привод (DRIVE)** – в данном режиме возможна работа привода, управление двигателем;

- **быстрое программирование (QUICK)** – упрощенное меню программирования, содержащее наиболее часто используемые параметры;

- **расширенное программирование (ADV)** – возможен контроль и изменение всех параметров;

- **сравнение (VERIFY)** – сравнение параметров с заводскими установками;

- **автоподстройка (A.TUNE)** – проверка корректной установки параметров путем пробного пуска двигателя.

Программируемые параметры преобразователя разделены на тематические группы и имеют определенный порядок нумерации. Каждый параметр имеет следующий порядок адресации (пример): **b1–01.** Здесь b1 – старший разряд, отвечающий за группу параметров, объединенных по определенному критерию, 01 – конкретный параметр, входящий в данную группу.

Навигация по параметрам осуществляется следующим образом:

1) Последовательным нажатием клавиши «MENU» выбирается необходимый раздел меню программируемых параметров;

2) Подтверждение выбранного меню осуществляется нажатием кнопки «ввод»;

3) Клавишами «вверх» и «вниз» осуществляется навигация по меню путем изменения старшего разряда параметров;

4) При выборе необходимой группы параметров перейти на младший разряд нажатием кнопки«»/RESET»и выбрать необходимый параметр;

5) Подтвердить выбор параметра нажатием кнопки «ввод».

Для выхода из параметра после установки необходимого значения нажать кнопку «ввод» – происходит запоминание параметра и выход в меню.

## **Установка заводских настроек**

Для включения преобразователя частоты необходимо при выключенных автоматических выключателях QF1, QF2 модулей питания и питания стенда соединить клеммы A, B, C преобразователя частоты с клеммами A, B, C модуля питания, а клеммы A1, B1, C1 преобразователя частоты соединить со статорной цепью асинхронного электродвигателя (A1, B1, C1 силового модуля).

Перед подачей питания привести элементы управления преобразователем в исходное состояние:

- потенциометр RP1 необходимо поставить на минимум снимаемого напряжения;

переключатель  $SA1 - B$  среднее положение;

- переключатель SA2 – в положение «Скорость».

При первом включении привода и перед началом лабораторных работ рекомендуется установить заводские значения параметров для того, чтобы убрать настройки, запрограммированные предыдущим пользователем. Установка заводских настроек осуществляется установкой в параметре **a1–03** значения 2220.

После сброса настроек необходимо инициализировать несколько параметров в меню:

- **a1–02** установить в 0 (выбор закона управления U/f=const);

- **b1–01** установить равным 1 (источник сигнала задания – внешнийпотенциометр RP1);

- **b1–02**установить в 1 (источник сигнала управления – лицевая панель).

- **e1–01** установить на 380 (входное напряжение ПЧ);

- **e1–05**установить на 380 (максимальное выходное напряжение).

После ввода этих данных произвести автоподстройку привода. Для этого в меню «A.TUNE» установить следующие параметры:

- в параметр **t1–01** занести 2 (выбирается автоподстройка без вращения);

- в **t1–02** записать номинальную мощность двигателя (в кВт);

- в **tl–04** записать номинальный ток статора;

После установки последнего значения нажать клавишу «А».

Преобразователь выдаст сообщение о готовности проведения автонастройки. Необходимо подтвердить намерение совершить автонастройку нажатием «RUN».

После окончания процедуры выдается сообщение о ее завершении. При неправильном завершении процедуры включится сигнал «ALARM». В этом случае необходимопроверить правильность введенных параметров и повторить процедуру.

## **Режим регулирования скорости**

Режим управления электродвигателем по скорости в разомкнутой системе подразумевает управление двигателем по закону U/f=const. В этом случае привод работает в скоростном режиме.

Данный режим работы преобразователя включается после сброса параметров на заводские настройки.

Установить параметр **Н1–03** на F– это отключает дискретный вход S5, который понадобится в режиме регулирования момента.

После проведения автонастройки выйти в меню привода «Drive», вывести на индикацию клавишами «вверх», «вниз» выходную частоту преобразователя (**U1–02**). Нажимать кнопку «LO-CAL/REMOTE» до загорания светодиода REF– включено задание частоты с потенциометра RP1. При выключенном светодиоде REFзадавать частоту можно в параметре **U1–01**.

Нажатием кнопки «Run» запустить преобразователь. Плавно вращая ручку потенциометра RP1, наблюдать разгон электродвигателя до скорости холостого хода.

Опробовать реверс электродвигателя нажатием кнопки «FWD/REV». После этого вывести ручку потенциометра RP1 в ноль, выключить привод нажатием кнопки «STOP».

Опробовать управление приводом с лицевой панели. Для этого установить в параметре **Ь1–02** значение 1. После этого можно управлять преобразователем с лицевой панели с помощью переключателя SA1.

## **Режим регулирования момента**

При регулировании по моменту электродвигатель работает на вертикальной механической характеристике, обеспечивая режим источника регулируемого момента.

Данный режим доступен только в замкнутой по скорости системе электропривода, поэтому необходимо инициализировать преобразователь на режим векторного управления в замкнутой системе, а затем запрограммировать режим регулирования момента.

При выключенном питании стенда необходимо завести впреобразователь обратную связь с цифрового датчика скорости. Для этого соединить разъем XR1 модуля преобразователя частоты с разъемом XR1 силового модуля специальным кабелем.

Инициализировать работу привода в замкнутой системе установкой в параметре **a1–02** значения 3.

Установить остановку электродвигателя на выбеге (установка в параметре **b1–03** значения 1)

Для предотвращения срабатывания защиты по превышению частоты вращения двигателя установить параметр **F1–03=3**.

Произвести автонастройку привода для этого в меню «A.TUNE» установить следующие параметры:

- в параметр **t1–01** занести 0 (выбирается автоподстройка с вращением);

- в **t1–02** записать номинальную мощность двигателя (в кВт);

- в **t1–03** записать номинальное напряжение двигателя;
- в **t1–04** записать номинальный ток статора;

- в **t1–05** установить номинальную частоту питающего двигатель напряжения (Гц);

- в **t1–06** установить число полюсов двигателя;

- в **t1–07** установить номинальную скорость двигателя;

- в **t1–08** записать число импульсов на оборот цифрового датчика скорости (500 имп/об).

После установки последнего значения нажать клавишу «А». Преобразователь выдаст сообщение о готовности проведения автонастройки. Необходимо подтвердить намерение совершить автонастройку нажатием «RUN». После окончания процедуры выдается сообщение о ее завершении. Во время автонастройки привод должен проверить знак обратной связи по скорости. Для этого происходит разгон двигателя. При успешном проведении автонастройки выдается соответствующее сообщение.

При автонастройке возможно, что обратная связь по скорости окажется положительной. В этом случае привод выдает сообщение об ошибке «PGDIRECTION» и отключается. Следует поменять в параметре **F1–05** значение «0» на «1», повторить процедуру автонастройки.

После проведения автонастройки настроить параметры ПИ– регулятора скорости установкой параметров:

- **С5–01** установить в значение 5 (П–канал регулятора);

- **С5–02** установить в 0,1 (И–канал регулятора).

После установки данных параметров установить режим регулирования по моменту:

- **d5–01** установить в 1;

- **d5–03** установить в 2 (источник задания максимальной частоты);

- **d5–04** установить в 120% (ограничение скорости в процентах от номинальной частоты двигателя);

- **d5–05** установить в 120% (начальное задание скорости в процентах от максимальной);

- инициализировать цифровой вход S5 на выбор знака момента: **H1–03**=78;

- инициализировать аналоговый вход 2: **H3–08** = 0;

- инициализировать аналоговый вход 2 как источник задания момента: **H3–09** = 13.

- установить коэффициент усиление по входу 2: **H3–10** = 200%. После установки данных параметров тумблер SA2 переключить в положение «Момент».

Проверить работу в режиме регулирования момента:

запустить привод;

задав вращающий момент потенциометром RP1 наблюдать разгон электродвигателя до максимальной скорости. Если этого не происходит, проверить настройки, повторить опыт.

Кнопочная панель преобразователя имеет встроенную энергонезависимую память, в которую можно записать любую конфигурацию настроек электропривода.

Параметр **о3–01** позволяет записывать и считывать данные преобразователя.

Для записи параметров необходимо:

- установить параметр **о3–02 = 1** – разрешение записи параметров;

- **о3–01=1**: запись параметров привода в кнопочную панель;

- **о3–01=2**: запись параметров из панели в привод;

**о3–01=3**: проверка данных.

По умолчанию комплекс поставляется с панелью, в которой записан режим регулирования момента. Работа с картой облегчает работу студентов и уменьшает время проведения опытов, так как при использовании памяти не требуется ввод всех параметров для перевода ПЧ в режим регулирования момента.

Для считывания параметров данного режима необходимо:

- перевести ПЧ в режим FluxVector (**a1–02=3**);
- перейти в меню **о3** и установить параметр **о3–02=0**;
- произвести считывание данных с кнопочной панели: **о3– 01=2**;

после считывание данных произвести автонастройку по процедуре, описанной выше

# **ПРИЛОЖЕНИЕ Д[1] Тиристорный преобразователь**

Тиристорный преобразователь представляет собой однофазный двухкомплектный преобразователь с раздельный управлением комплектами.

Преобразователь служит для управления электродвигателем постоянного тока независимого возбуждения.

ТП содержит выходы управляемого преобразователя для питания обмотки якоря и выходы неуправляемого преобразователя =220В для питания обмотки возбуждения.

Внешний вид модуля приведен на рисунке Д.1.

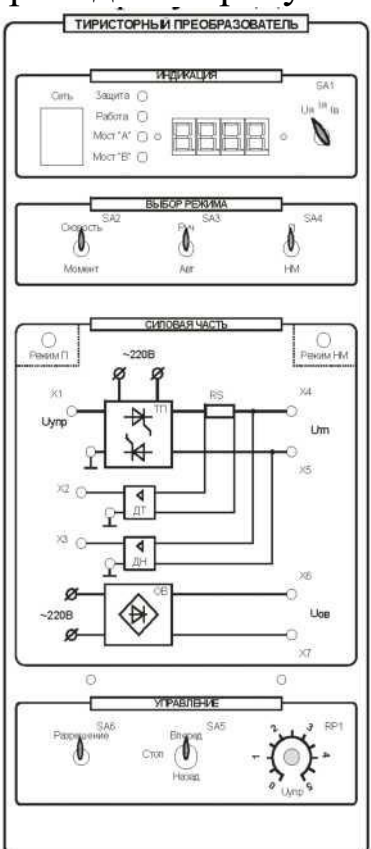

*Рис. Д.1 – Внешний вид модуля "Тиристорный преобразователь"*

На лицевую панель вынесены:

- кнопка «Сеть» подачи питания на ТП;

- переключатель SA1 служит для переключения индикации «напряжение, ток якоря, ток возбуждения»;

- тумблер SA2 – выбор режима регулирования «Скорость»/«Момент»;

- тумблер SA3 – выбор режима управления «Руч»/«Авт». В положение «Авт» управление осуществляется с внешнего входного сигнала, сигнал задается на клемму Х1, внутренние связи преобразователя не размыкаются;

- тумблер SA4 – выбор режима работы «П»/«НМ» В режиме «НМ» управление осуществляется с лицевой панели. В режиме «П» управление осуществляется от модуля регуляторов, сигнал задания задается на клемму Х1, приэтом все внутренние обратные связи преобразователя размыкаются. Выбор режима работы отображается соответствующими светодиодами;

- тумблер SA5 осуществляет выбор направления вращения;

- тумблер SA6 «Разрешение» обеспечивает разрешение управления силовой частью;

- потенциометр RP1 обеспечивает уставку задания, в соответствии с положением тумблера SA2, по напряжению якоря или по моменту.

Модуль ТП имеет индикатор, на который выводятся значения его выходного напряжения, тока якоря и возбуждения.

Индикация режима работы преобразователя содержит 4 светодиода («Защита», «Работа», «Мост А» и «Мост В»).

При работе в режиме НМ (нагрузочная машина) преобразователь работает в двух основных режимах (рисунок Д.2):

регулирование скорости;

регулирование момента.

-

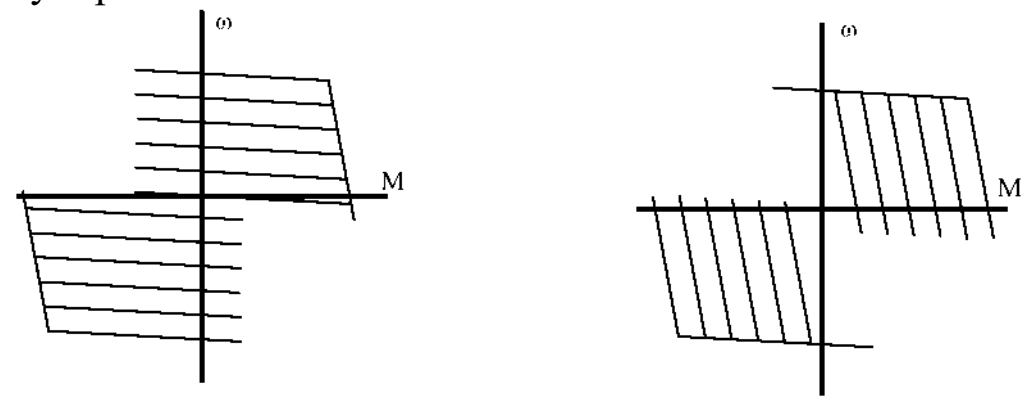

a *Рис. Д.2 – Механические характеристики ДПТ при работе ТП в режиме НМ: а – при регулировании задания по скорости; б – при регулировании задания по моменту.*

В режиме регулирования скорости двигатель работает на горизонтальной механической характеристике, а в режиме регулирования по моменту – на вертикальной, при этом можно использовать двигатель как нагрузочное устройство для исследования асинхронной машины.

#### **Режим регулирования по скорости:**

Для работы преобразователя в режиме регулирования скорости необходимо:

- тумблер SA2 установить в положение «Скорость»;

- потенциометром RP1 производить регулирование скорости двигателя.

#### **Режим регулирования по моменту:**

Для работы преобразователя в режиме регулирования момента необходимо:

- тумблер SA2 установить в положение «Момент»;

- потенциометром RP1 регулировать момент, развиваемый двигателем.

# **ПРИЛОЖЕНИЕ Е[1]**

## **Описание работы программного обеспечения «DeltaProfi»**

Для измерения и осциллографирования переходных процессов в лабораторном комплексе используется персональный компьютер с установленным программным обеспечением. Для связи компьютера со стендом используется модуль ввода/вывода.

Измерение и осциллографирование процессов и отображение их на экране компьютера в режиме реального времени осуществляет программа DeltaProfi.

### **Подготовка и снятие осциллограмм с помощью пакета «DeltaProfi»**

1. Включить персональный компьютер и дождаться загрузки «Windows».

2. Запустить программу «DeltaProfi». При этом на экране компьютера загрузится окно (рисунок Е.1).

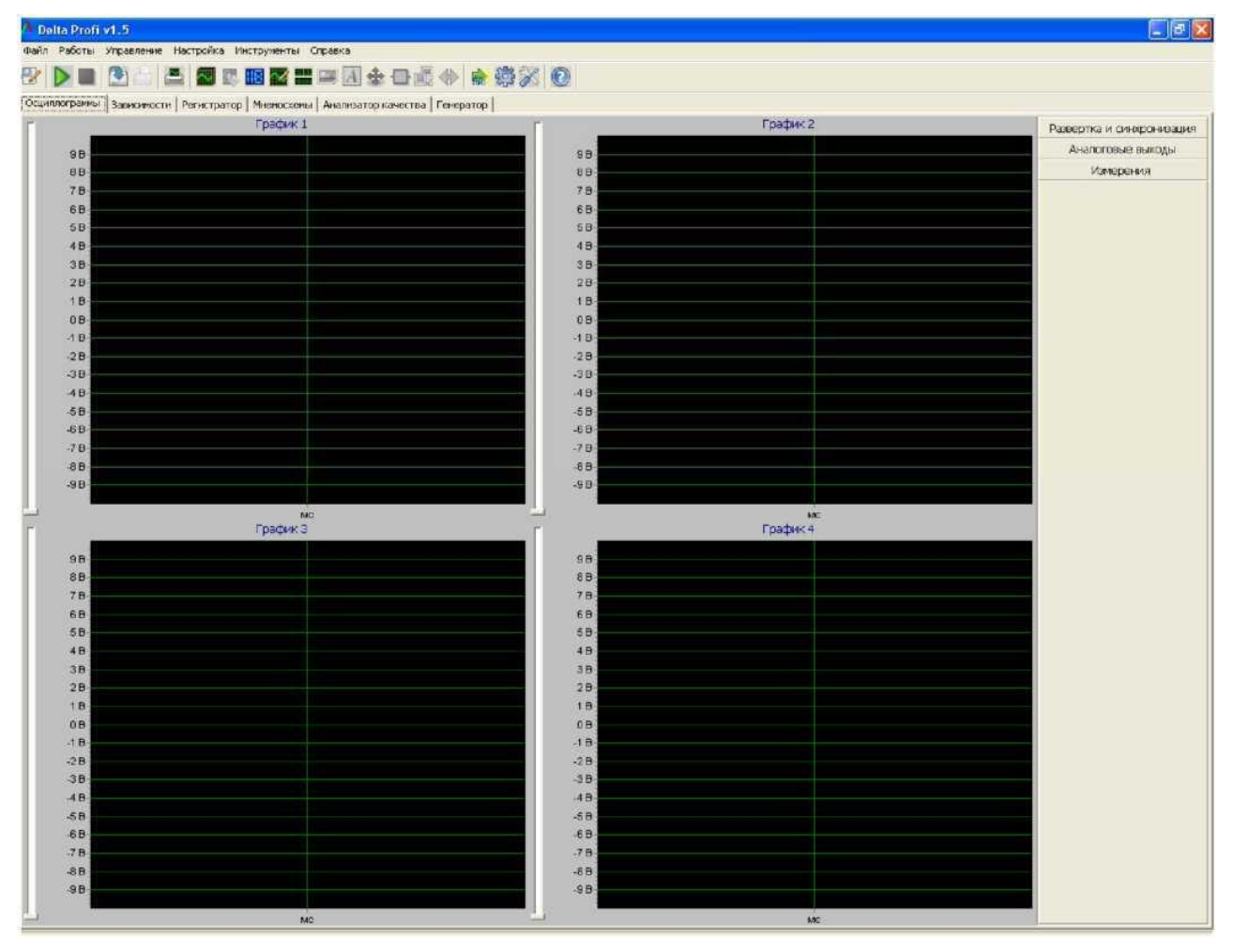

*Рис. Е.1 – Окно программы «DeltaProfi».*

| Работь Управление Настройса Инструменты Справка<br>10 图图 - 图 - 图 - 图 - 图 - 图 - 图 - 图 - 图 图<br>Электрические нашины<br>Электориаские цепи. |                |                           |
|----------------------------------------------------------------------------------------------------|----------------|---------------------------|
|                                                                                                    |                |                           |
|                                                                                                    |                |                           |
| Электрический привод<br>тратор   Мнепосхены   Анализатор качества   Генератор                                                             |                |                           |
| График 1                                                                                                    | График 2       |                           |
|                                                                                                    |                | Развертка и синхронизация |
| 9B                                                                                                    | 98             | Аналоговые выходы         |
| 88                                                                                                    | 8日             | Измерения                 |
| 7B                                                                                                    | 7B             |                           |
| 6B                                                                                                    | B <sub>B</sub> |                           |
| 5B                                                                                                    | 5日             |                           |
| 4B                                                                                                    | <b>4B</b>      |                           |
| 3B                                                                                                    | 3B             |                           |
| 2B                                                                                                    | 2B             |                           |
| $+ B$                                                                                                    | 1B             |                           |
| 0B                                                                                                    | 0B             |                           |
| $-1R$                                                                                                    | $-18$          |                           |
| $-2B$                                                                                                    | $-2B$          |                           |
| $-3B$                                                                                                    | $-3B$          |                           |
| $-4B$                                                                                                    | $-4B$          |                           |
| $-5B$                                                                                                    | $-5B$          |                           |
| $-6B$                                                                                                    | $-67$          |                           |
| $-7B$                                                                                                    | -7 B           |                           |
| $-0.0$                                                                                                    | $-3B$          |                           |
| $-9B$                                                                                                    | $-9B$          |                           |
|                                                                                                    |                |                           |

*Рис. Е2 – Группа команд «работа»*

**Группа команд** «**Работы**» представляет собой структурированное меню выбора лабораторной работы с максимальной глубиной до трех уровней. Первый уровень – это раздел или дисциплина. Второй – лабораторные работы в данном разделе. Третий – это эксперименты в выбранной лабораторной работе. Если лабораторная работа состоит из одного эксперимента, третий уровень меню отсутствует (рисунок Е.3).

| Delta Profi v1.5                                                              |                                                                                                    |                 |                           |  |
|-------------------------------------------------------------------------------|----------------------------------------------------------------------------------------------------|-----------------|---------------------------|--|
| 2200 год Управление Настройка Инструменты Справка                             |                                                                                                    |                 |                           |  |
| Электрические машины<br>Электрические цели<br>Электрический привод →<br>Осцил | Работа NP1 - Исследование однофазного трансформатора<br>Работа N22 - Исследование ГПТ независимого и параллельного возбуждения<br>Работа №3 - Исследование двигателя постоянного тока параллельного возбуждения |                 |                           |  |
|                                                                               | Работа NP4 - Исследование двигателя постоянного тока независимого возбуждения<br>Работа NPS - Исследование асинхронного двигателя с короткозанкнутым ротором                                                    | <b>График 2</b> | Развертка и синиронизация |  |
| 9 <b>B</b>                                                                    | Работа NP6 - Исследование аснихронной нашины в режиме генератора                                                                                                    |                 | Анапоговые выходы         |  |
| 88                                                                            | $B -$                                                                                                    |                 | Измерения                 |  |
| 7B                                                                            | 7B                                                                                                    |                 |                           |  |
| <b>6B</b>                                                                     | 石日                                                                                                    |                 |                           |  |
| 5B                                                                            | 5B                                                                                                    |                 |                           |  |
| 4B                                                                            | 4B-                                                                                                    |                 |                           |  |
| 3B                                                                            | 3B                                                                                                    |                 |                           |  |
| 2B                                                                            | 2B                                                                                                    |                 |                           |  |
| 18                                                                            | 1B                                                                                                    |                 |                           |  |
| <b>UB</b>                                                                     | 0B                                                                                                    |                 |                           |  |
| $-1B$<br>$-2B$                                                                | $-1B$<br>$-2B$                                                                                                    |                 |                           |  |
| $-3B$                                                                         | $-3B -$                                                                                                    |                 |                           |  |
| 4B                                                                            | $-4B-$                                                                                                    |                 |                           |  |
| $-5B$                                                                         | $-5B$                                                                                                    |                 |                           |  |
| $-EB$                                                                         | <b>JB</b>                                                                                                    |                 |                           |  |
| $-7B$                                                                         | $-7B$                                                                                                    |                 |                           |  |
| <b>8B</b>                                                                     | -8 B-                                                                                                    |                 |                           |  |
| -98-                                                                          | $-9B$                                                                                                    |                 |                           |  |
|                                                                               | <b>BACT</b>                                                                                                    | sar:            |                           |  |

*Рис. Е3 – Три уровня группы команд «работа»*

Для примера выберем лабораторную работу по исследованию двигателя постоянного тока параллельного возбуждения. Загрузится окно, представленное на рисунке Е.4.

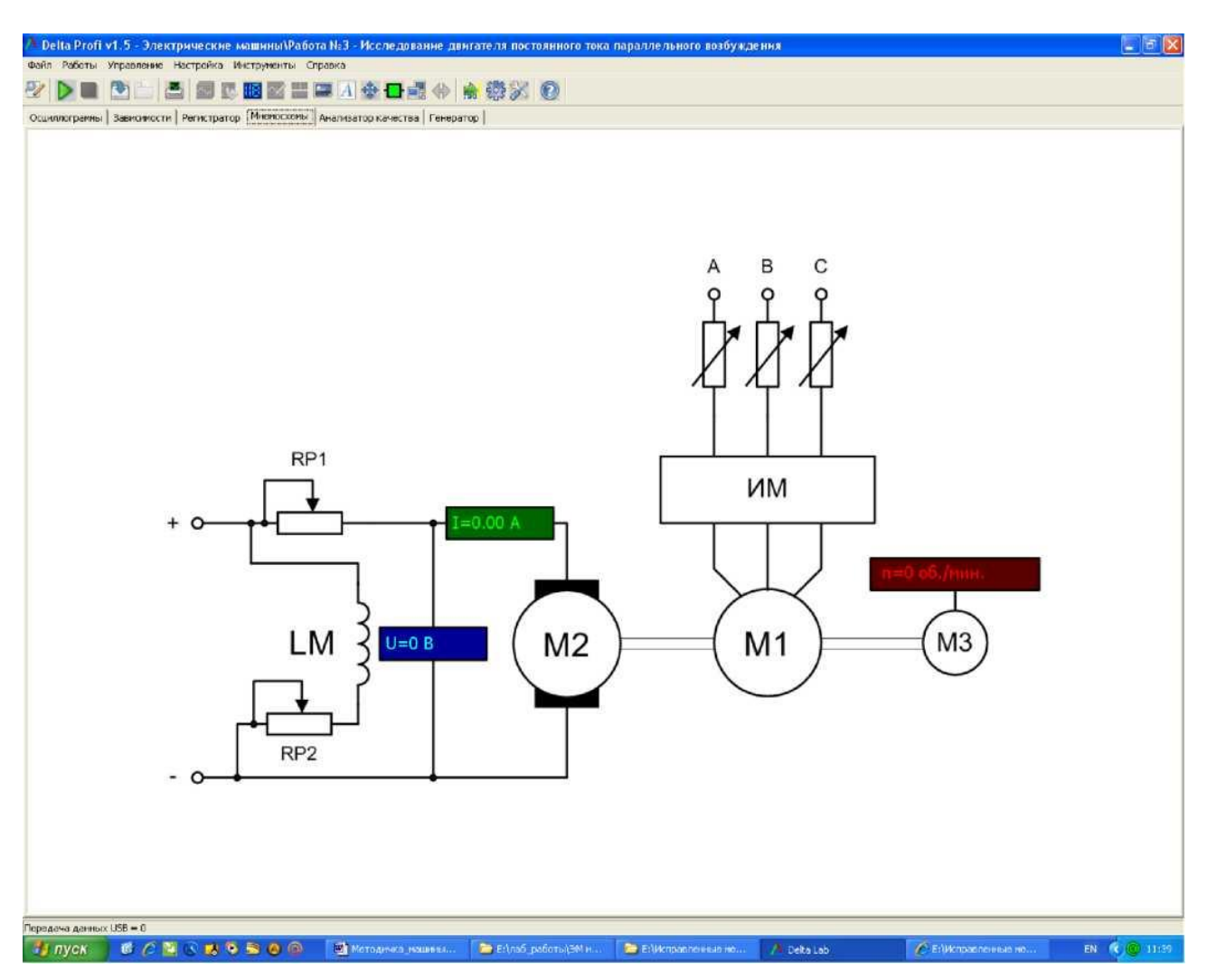

*Рис. Е4 – Лабораторная работа по исследованию двигателя постоянного тока параллельного возбуждения*

На рисунке Е.4 показана мнемосхема, для исследования двигателя постоянного тока параллельного возбуждения.

На мнемосхеме показаны измерительные приборы.

4. Нажать кнопку «Пуск», начнется измерение параметров.

5. При нажатии кнопки «Стоп» измерение приостанавливается.

## **Нельзя завершать работу программы без нажатия кнопки «Стоп».**

Более подробное описание работы с программным обеспечением DeltaProfiприведено в подгруппе «**Справка**».

### Список литературы.

1. Электрические машины: Методические указания к проведению лабораторных работ. [Текст] – Челябинск: Учтех–профи, 2011. 76 с.

2. Беспалов В. Я. Электрические машины [Текст] учебник для студ. учреждений высш. проф. образования / В. Я. Беспалов, Н. Ф. Котельнец. – 4-е изд., перераб. и доп.- М.: Издательский центр «Академия», 2013. – 320 с. – (Сер. Бакалавриат)

3. Силин Л. Ф. Электрические машины: трансформаторы [Текст]: учебное пособие для студентов, обучающихся по направлению подготовки 660300 «Агроинженерия»/Л. Ф. Силин; М–во сел. Хоз–ва Рос. Федерации, Краснояр. Гос. аграр. ун–т. – Красноярск: КрасГАУ, 2012 – 121 с.

4. Силин Л. Ф. Испытание электрических машин: метод.указания к выполнению лабораторных работ [Текст] / Л. Ф. Силин. – 2–е изд. – Красноярск: Изд–во КрасГАУ, 2007. – 56 с.

5. ФГОС ВПО по направлению подготовки 35.03.06 «Агроинженерия» от 20.10.15. приказ №1172

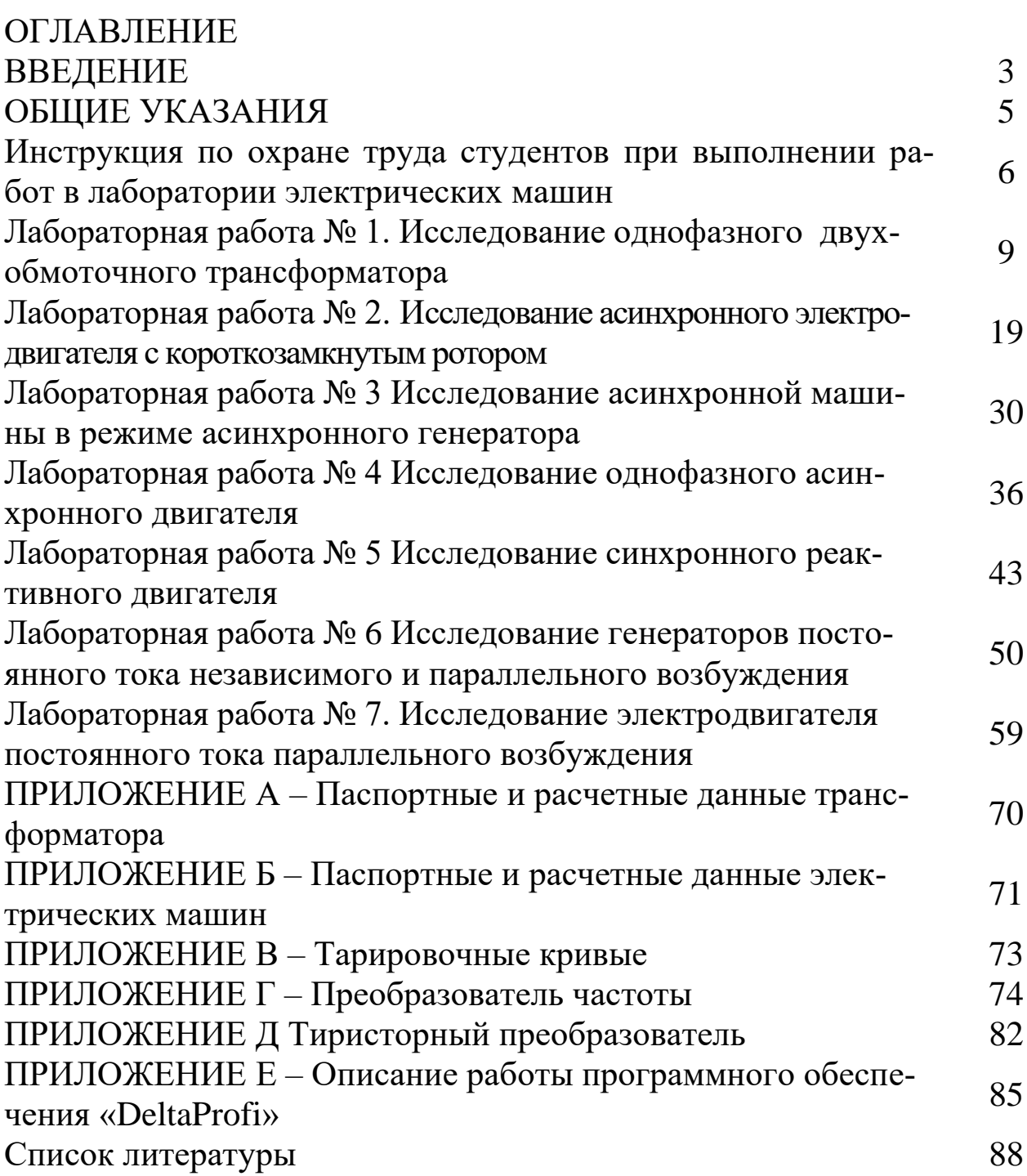